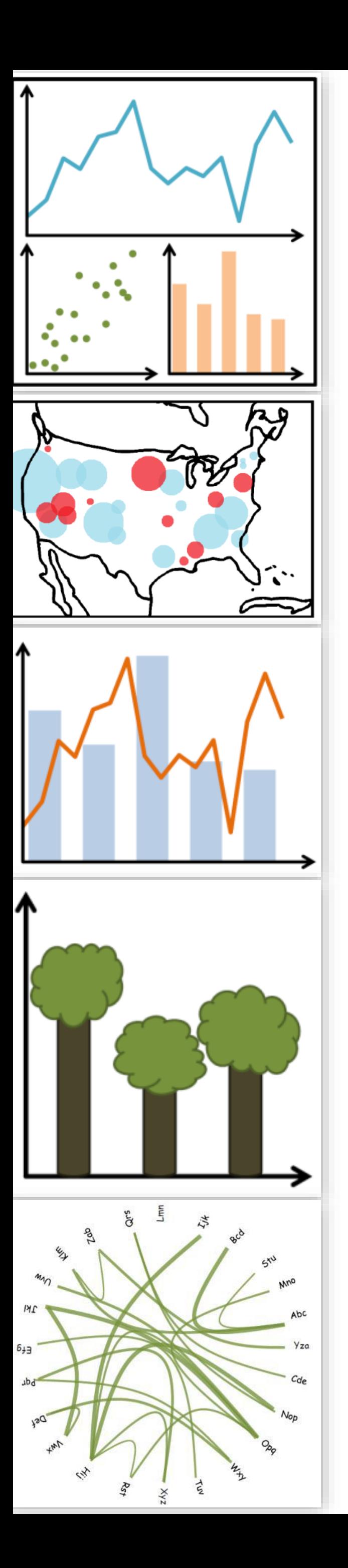

## Lecture 9: Arrange Tables

CS 7250 **SPRING 2021** *Prof. Cody Dunne NORTHEASTERN UNIVERSITY*

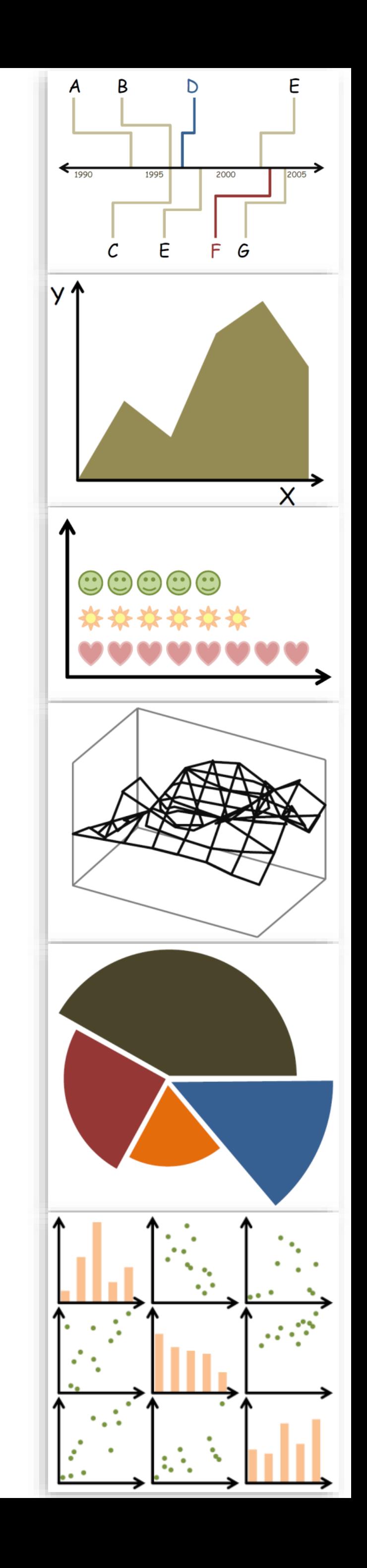

*Slides and inspiration from Michelle Borkin, Krzysztof Gajos, Hanspeter Pfister, Miriah Meyer, Jonathan Schwabish, and David Sprague*

## CHECKING IN

Including about projects

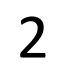

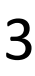

## Viewing Feedback on Canvas

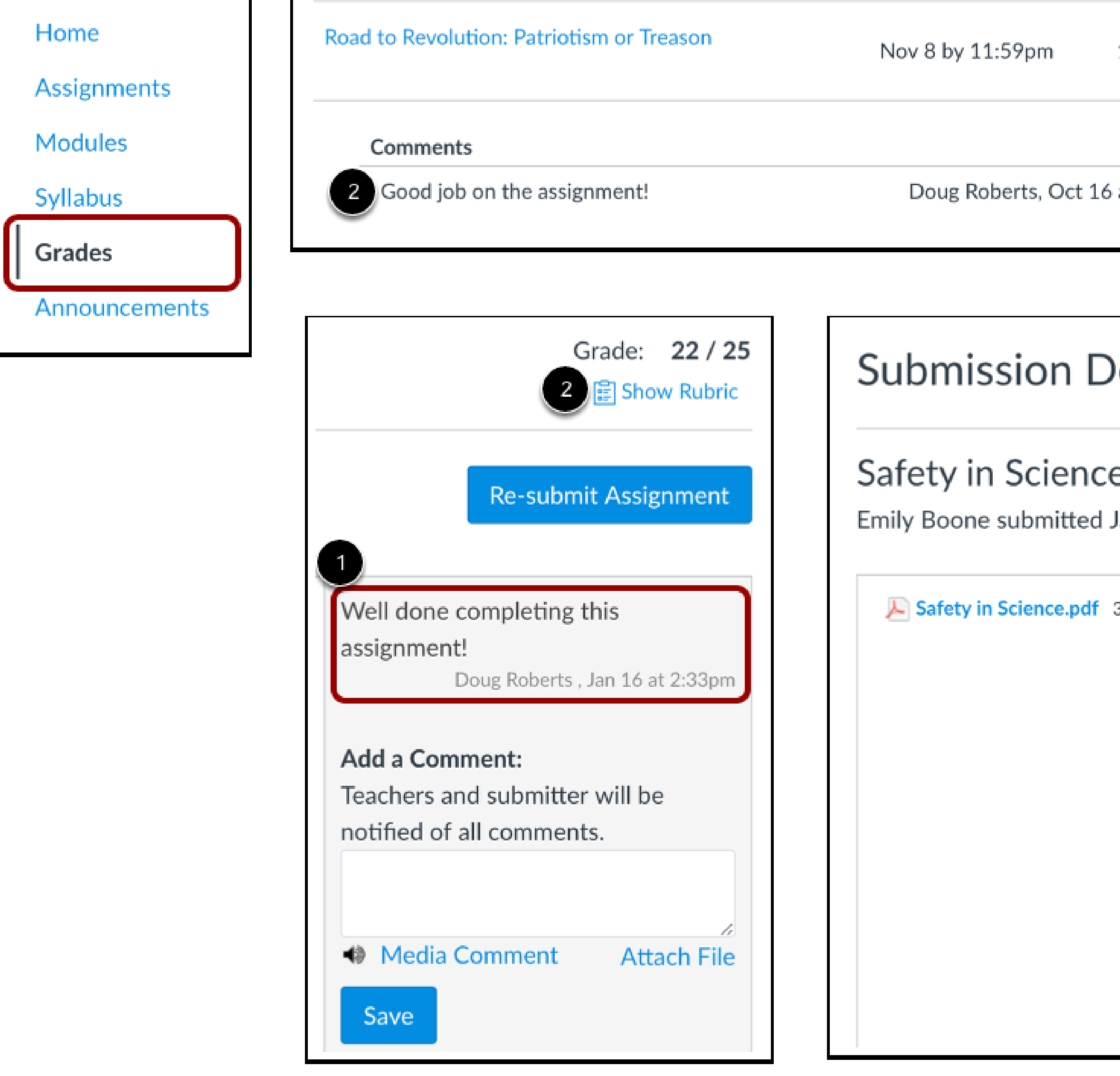

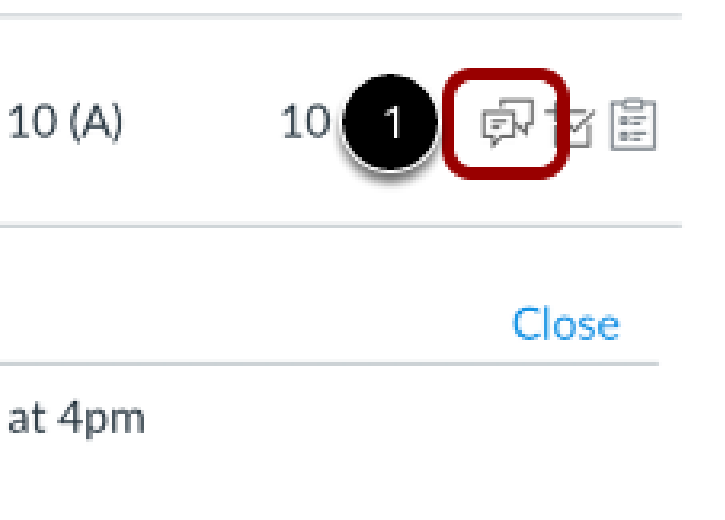

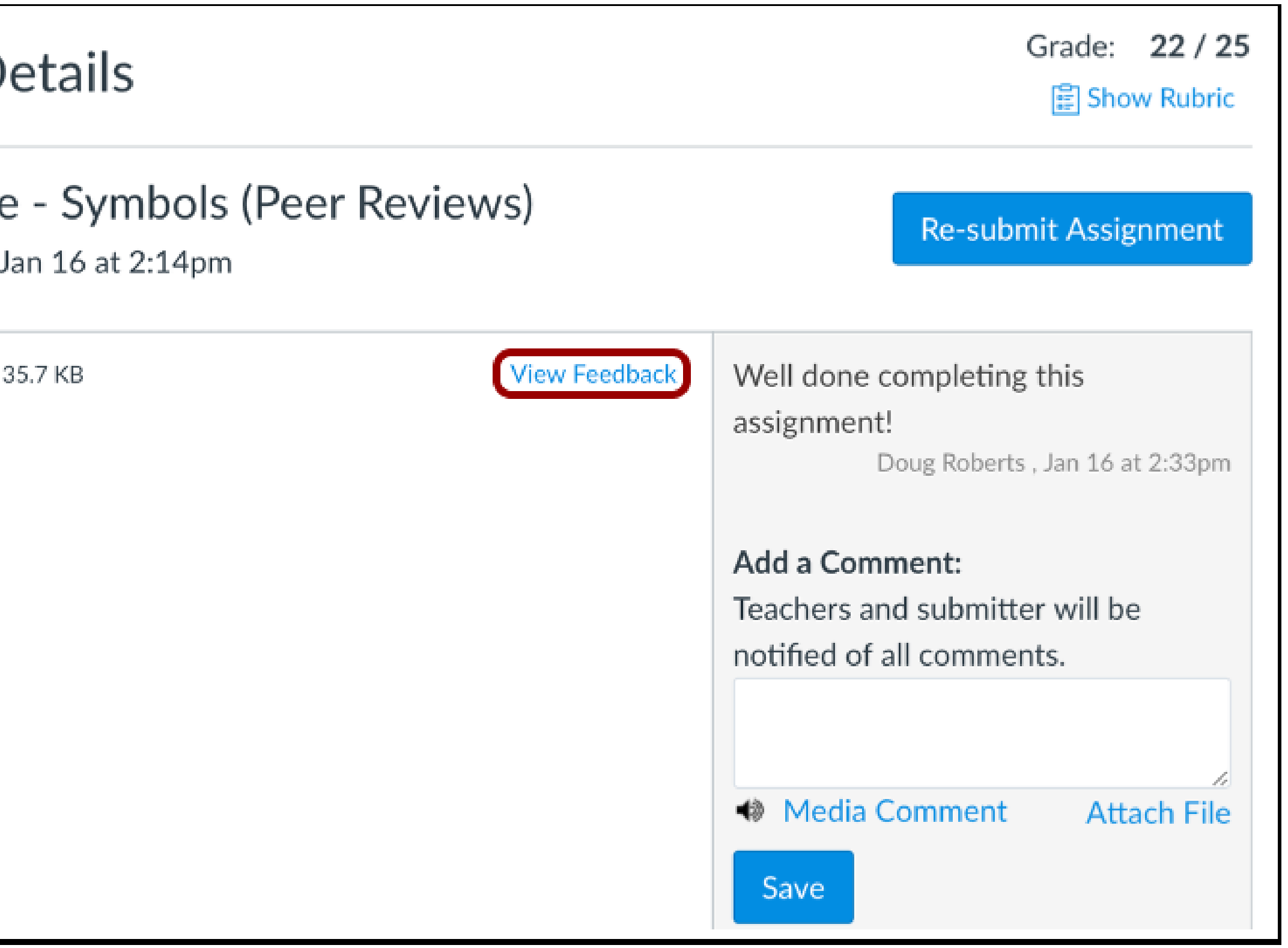

### [Canvas PDF annotations docs](https://community.canvaslms.com/t5/Student-Guide/How-do-I-view-assignment-comments-from-my-instructor/ta-p/283)

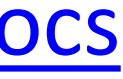

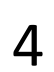

## Viewing Feedback on Canvas

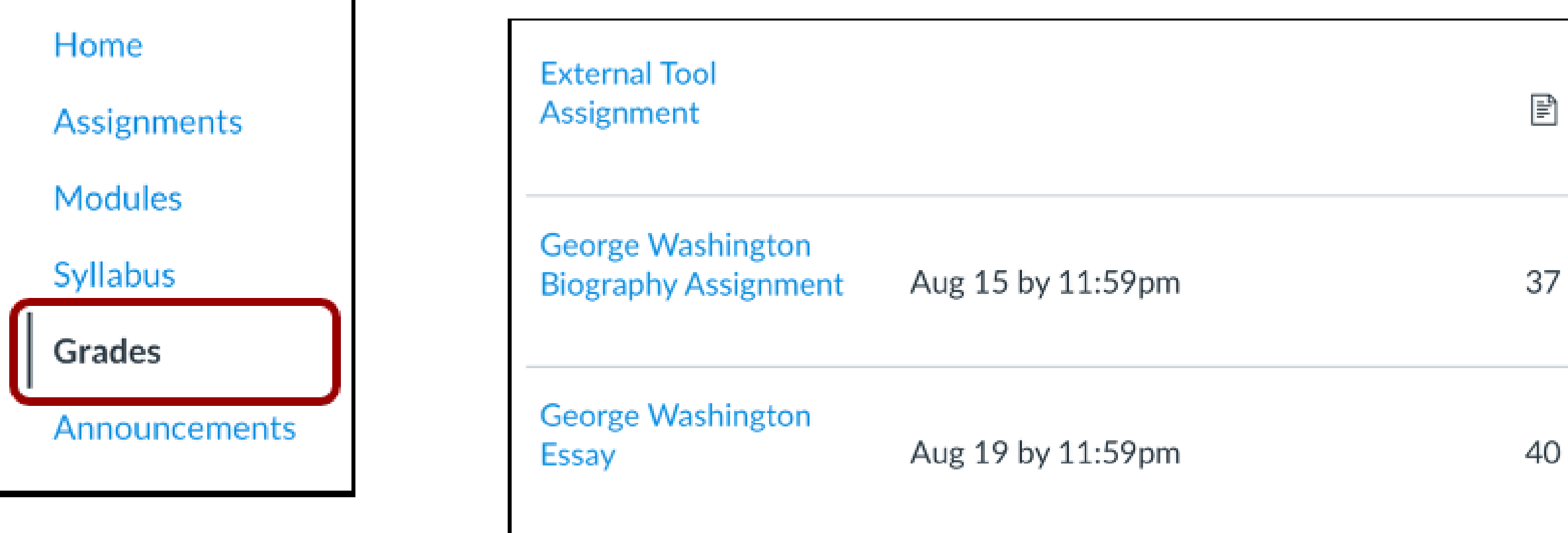

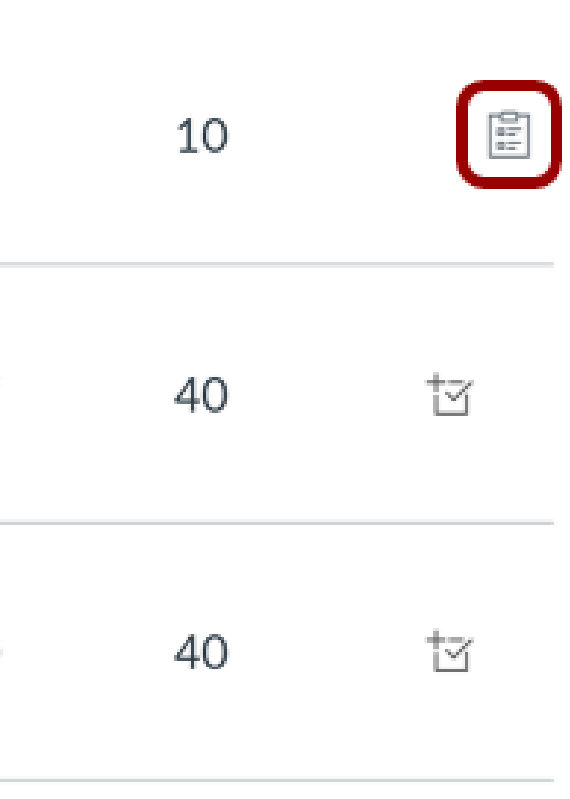

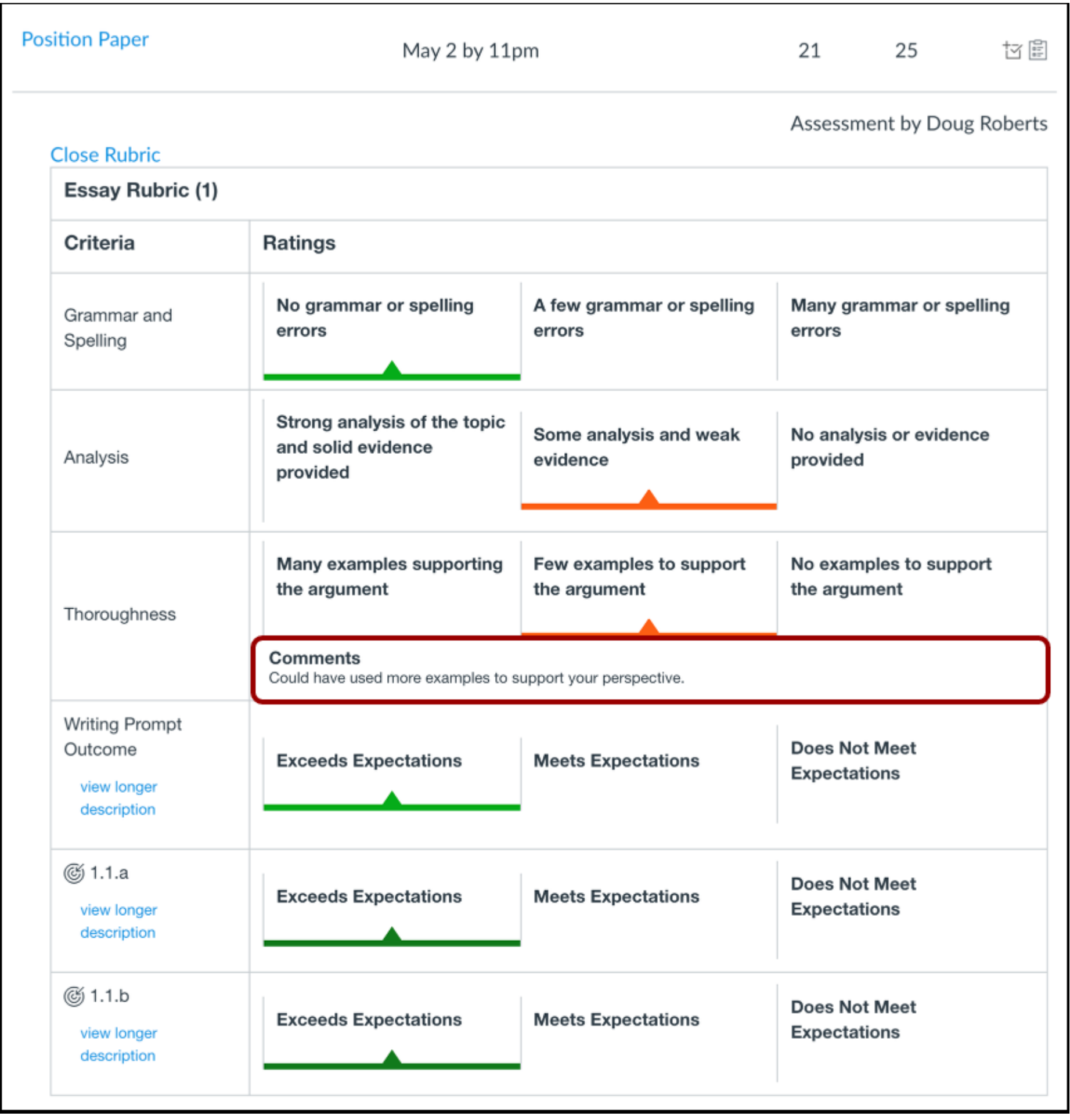

### [Canvas rubric view docs](https://community.canvaslms.com/t5/Student-Guide/How-do-I-view-rubric-results-for-my-assignment/ta-p/533)

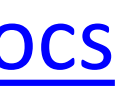

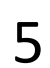

## Viewing Feedback on GitHub

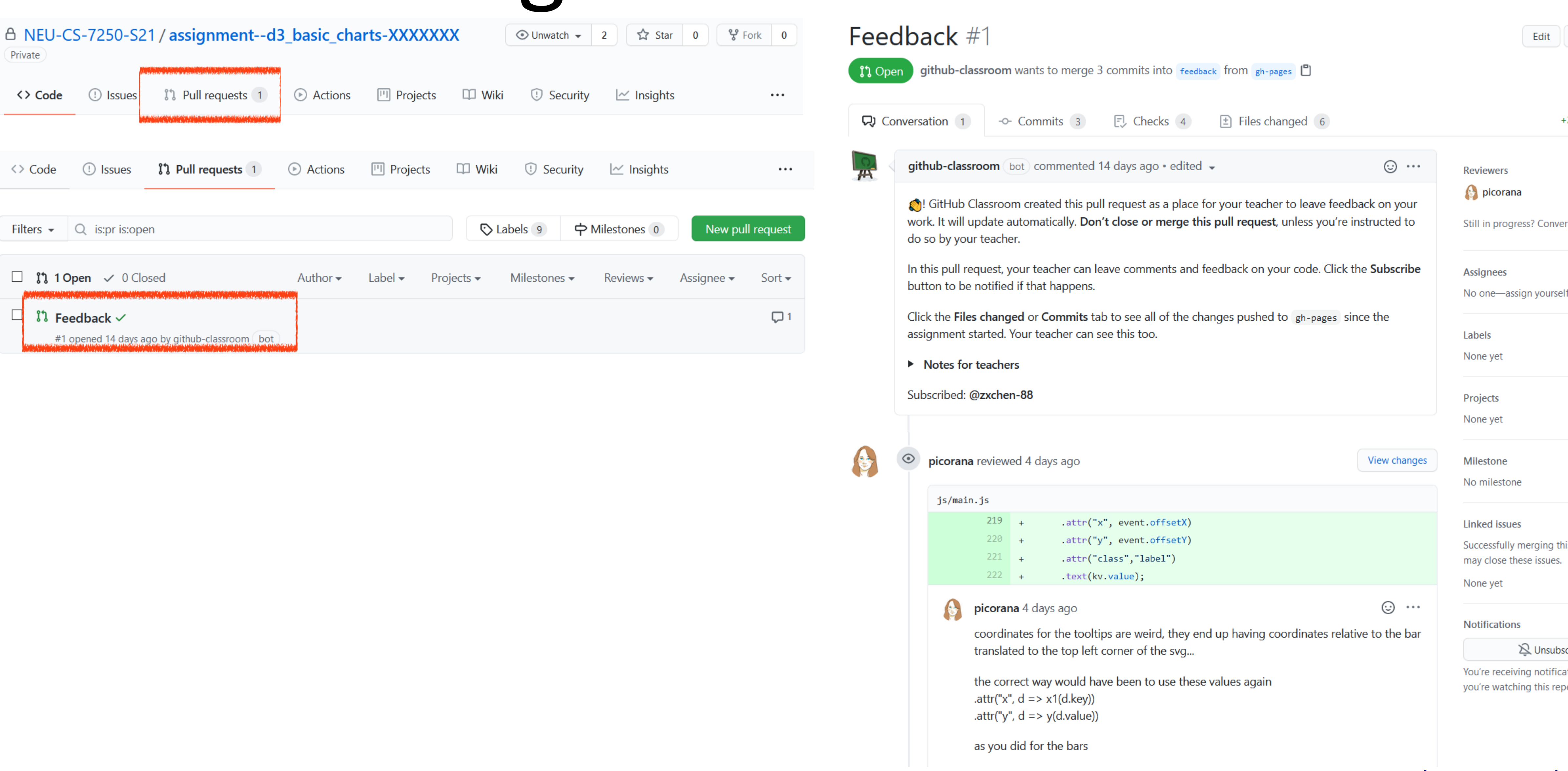

### [Canvas rubric view docs](https://community.canvaslms.com/t5/Student-Guide/How-do-I-view-rubric-results-for-my-assignment/ta-p/533)

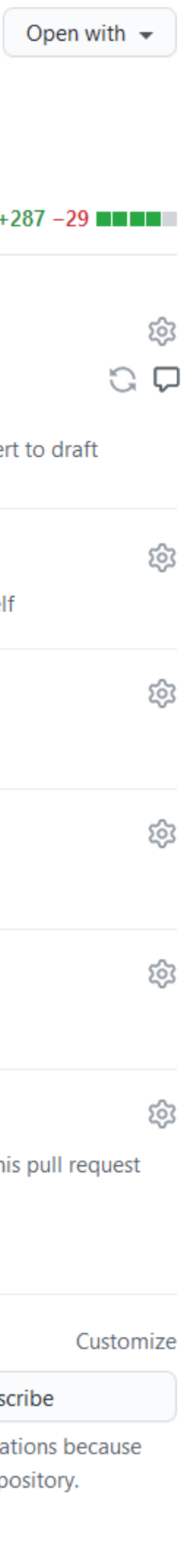

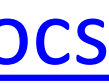

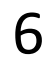

## Viewing Feedback on GitHub

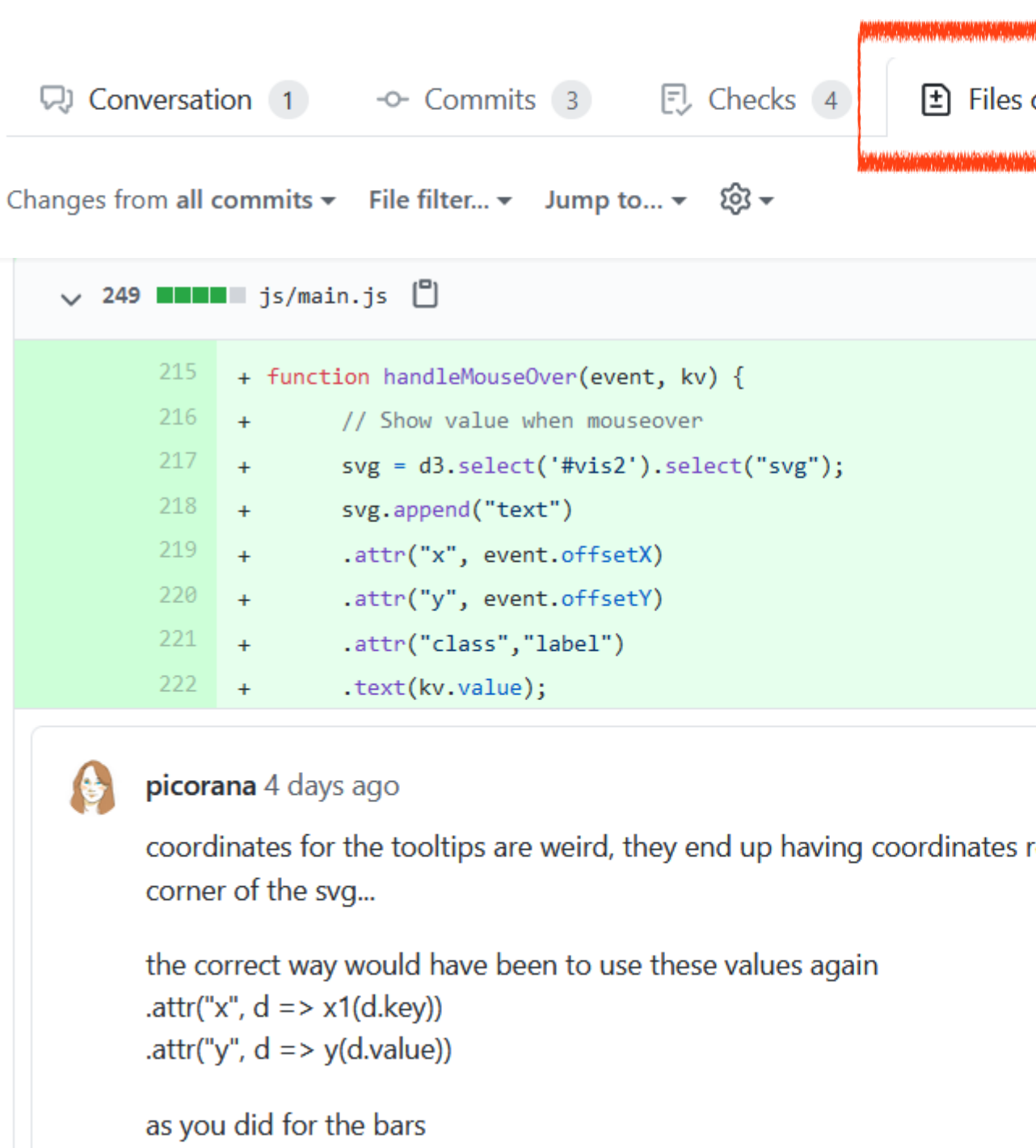

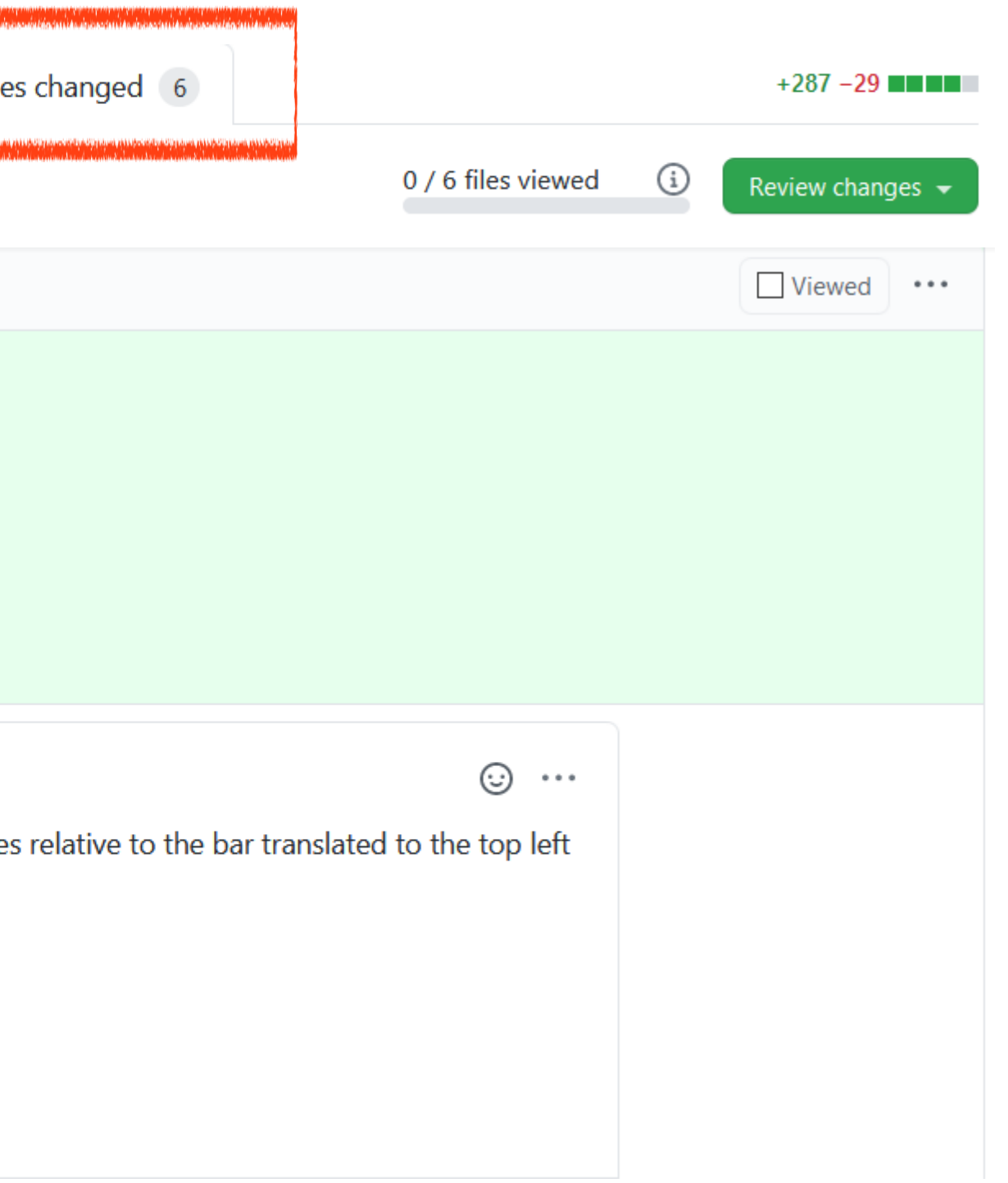

[Canvas rubric view docs](https://community.canvaslms.com/t5/Student-Guide/How-do-I-view-rubric-results-for-my-assignment/ta-p/533)

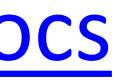

## VISUAL ENCODING

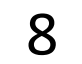

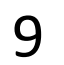

## Analysis

### DATA ABSTRACTION

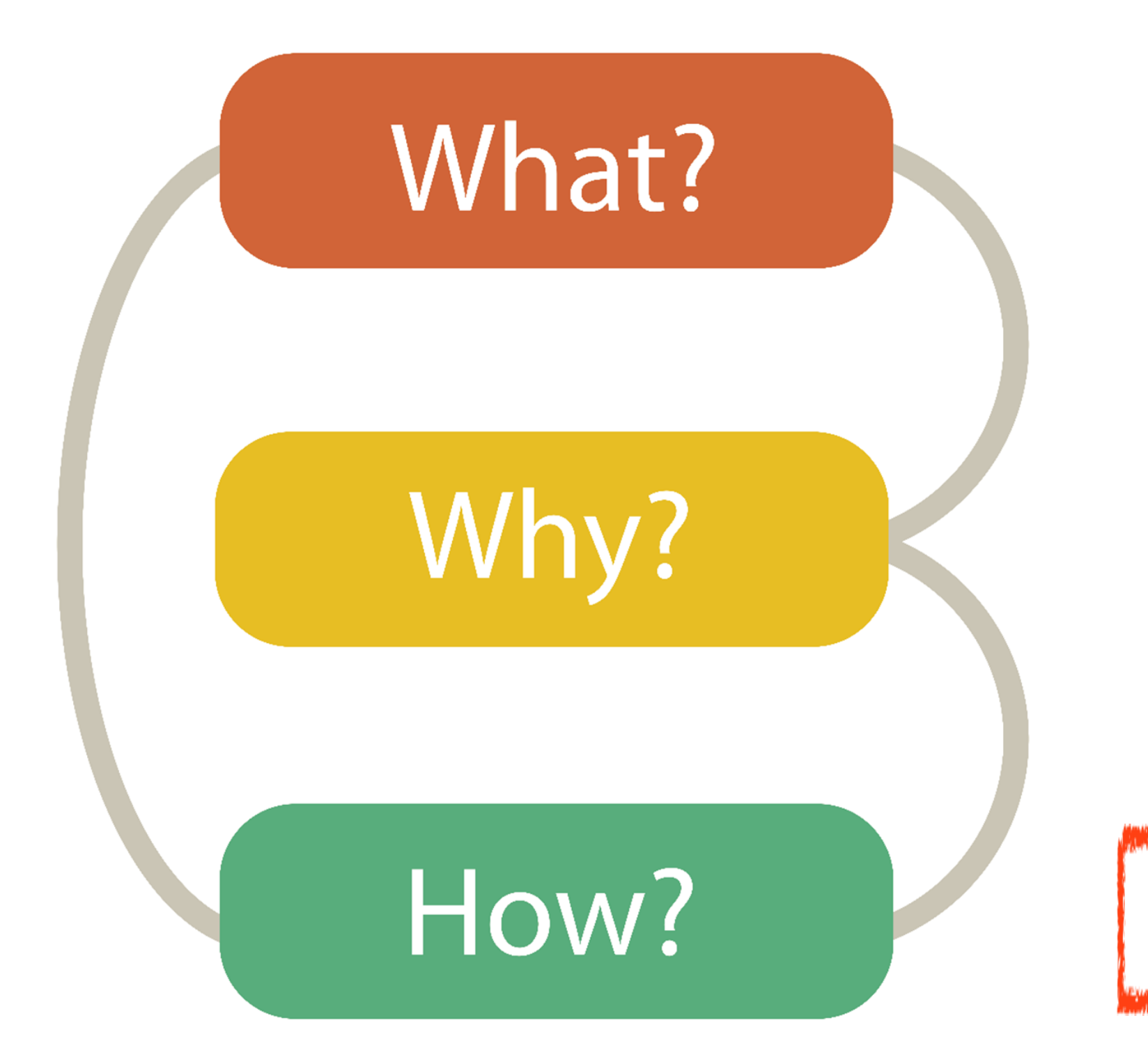

### TASK ABSTRACTION

VISUAL ENCODING

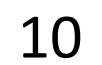

## Analysis

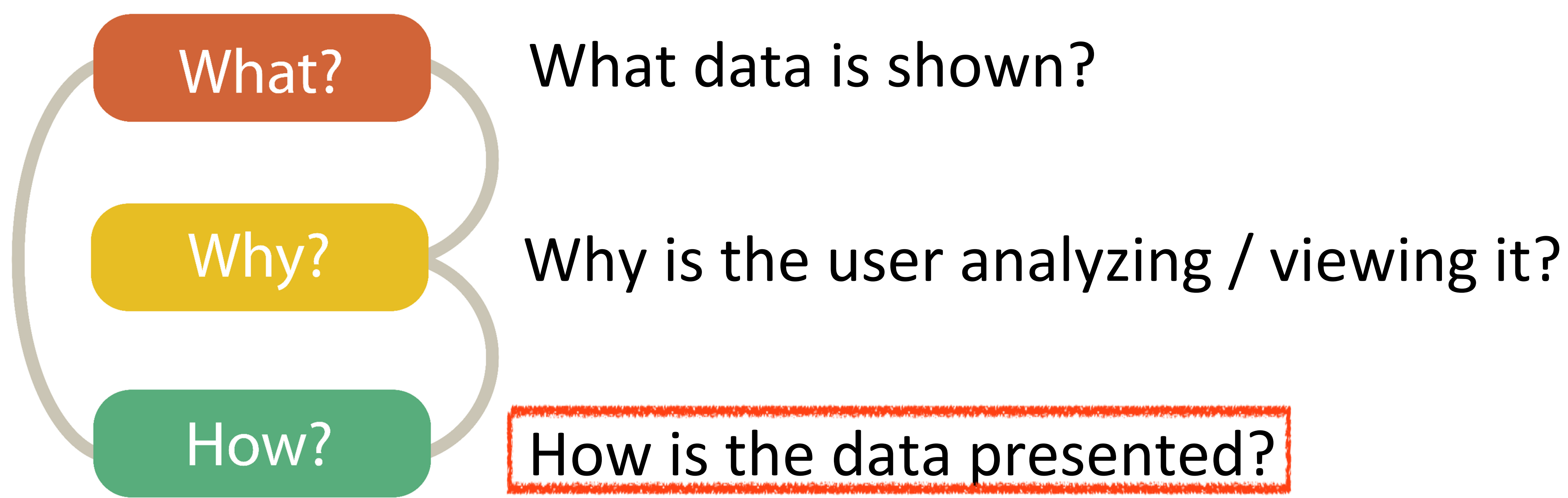

11

- 
- 

### GOALS FOR TODAY

• Learn about visual encodings, esp. arranging tables

• Learn how to pick appropriate visual representations based on attribute type and perceptual properties

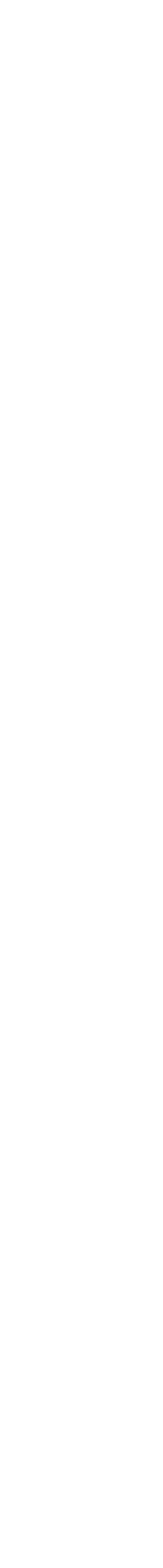

### **VISUAL ENCODING**

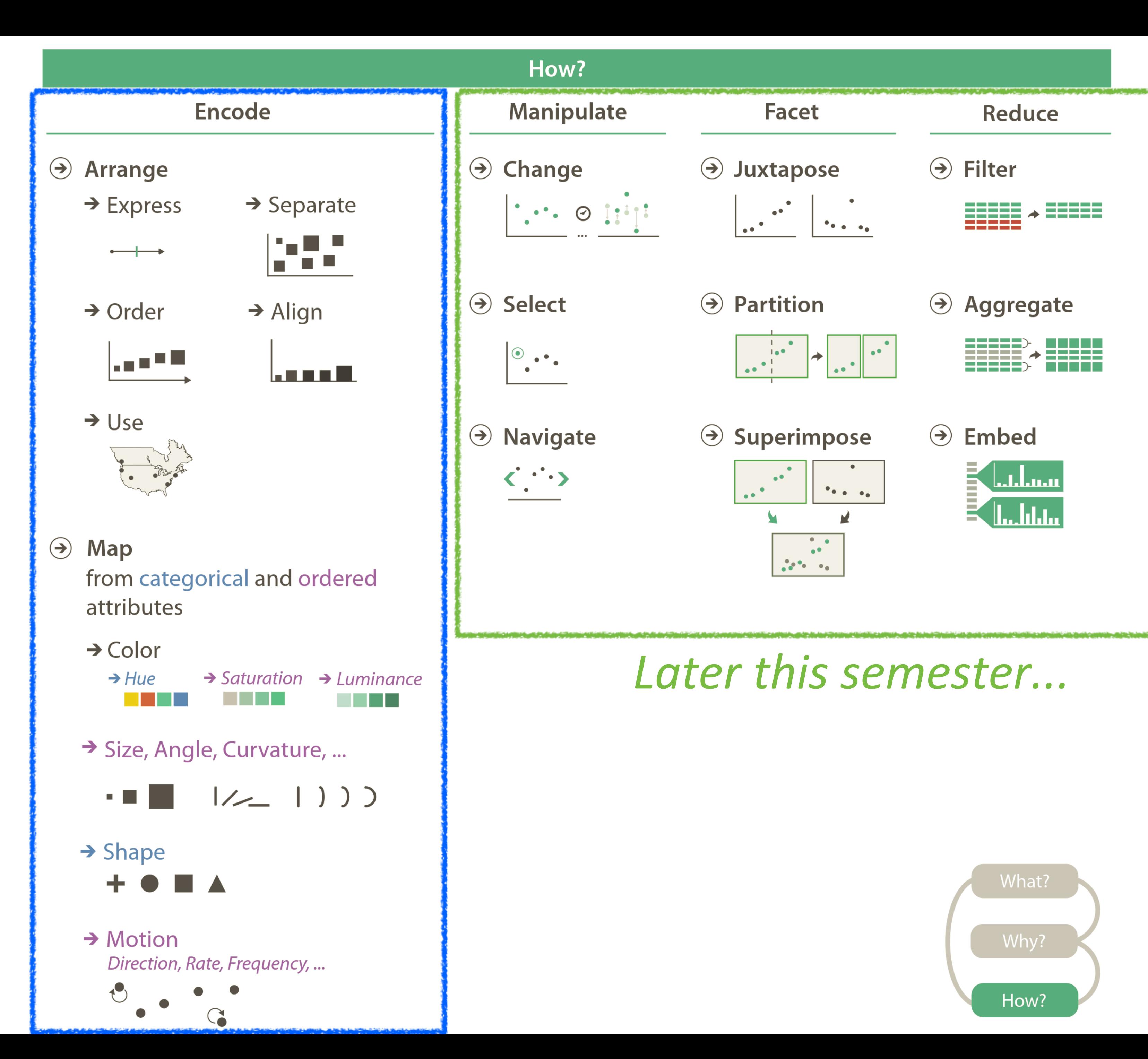

### **Now...**

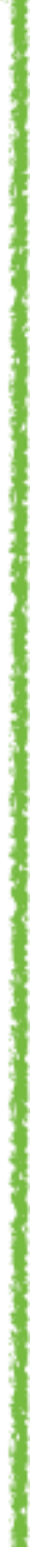

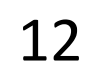

## IN-CLASS EXERCISE: ENCODINGS MATCHUP

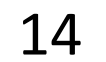

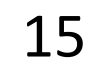

### Encoding Match-up

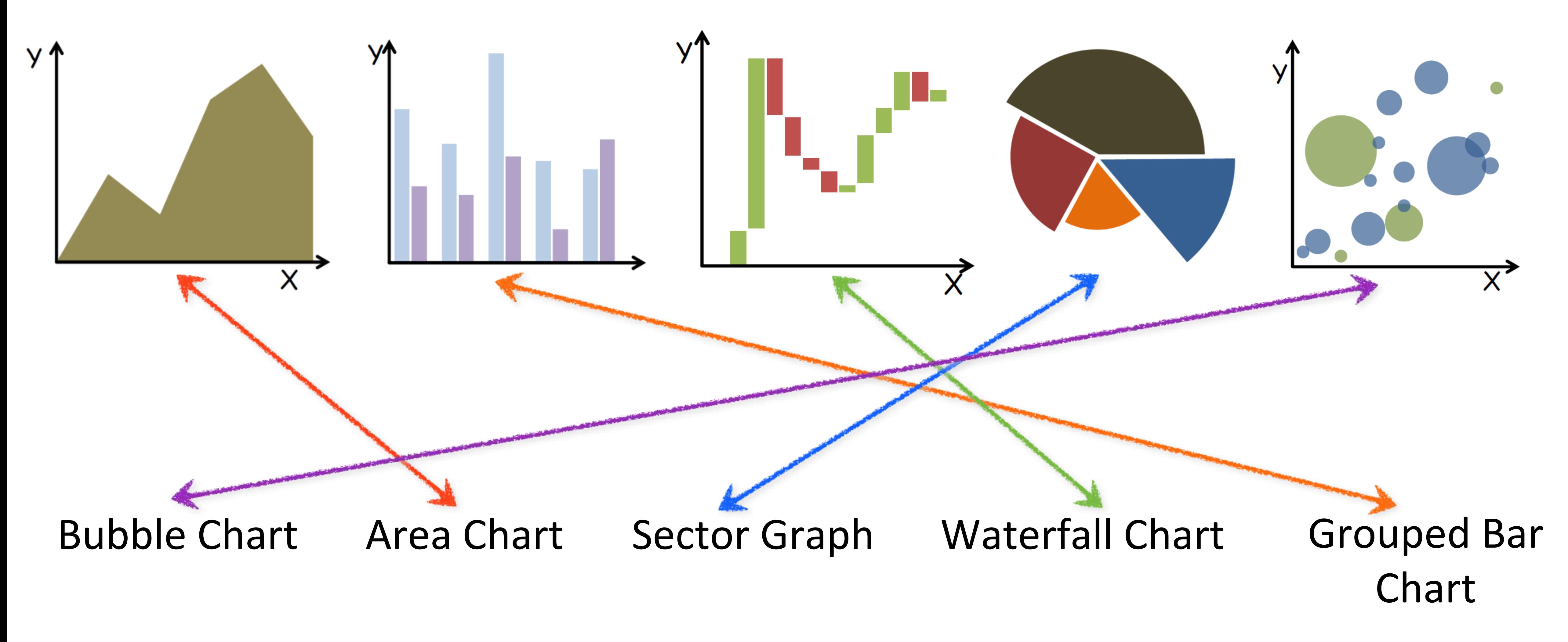

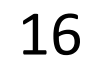

### Encoding Match-up

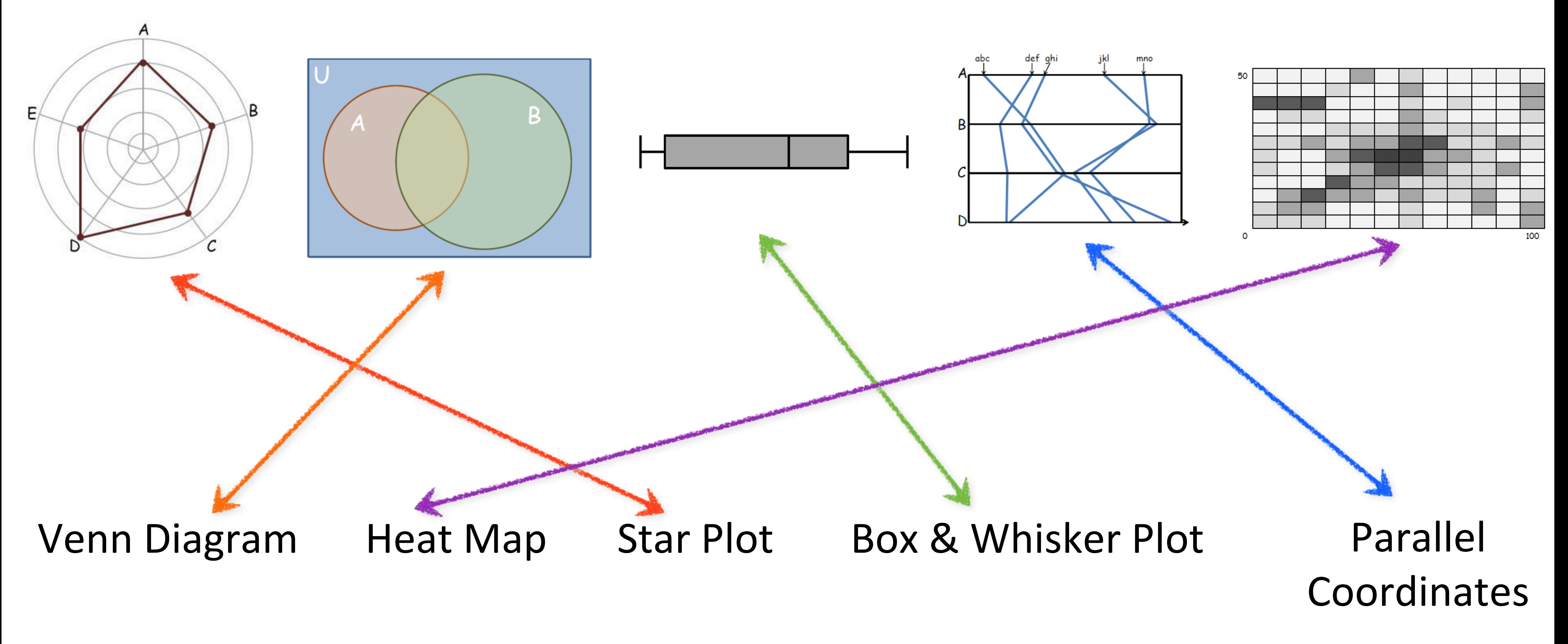

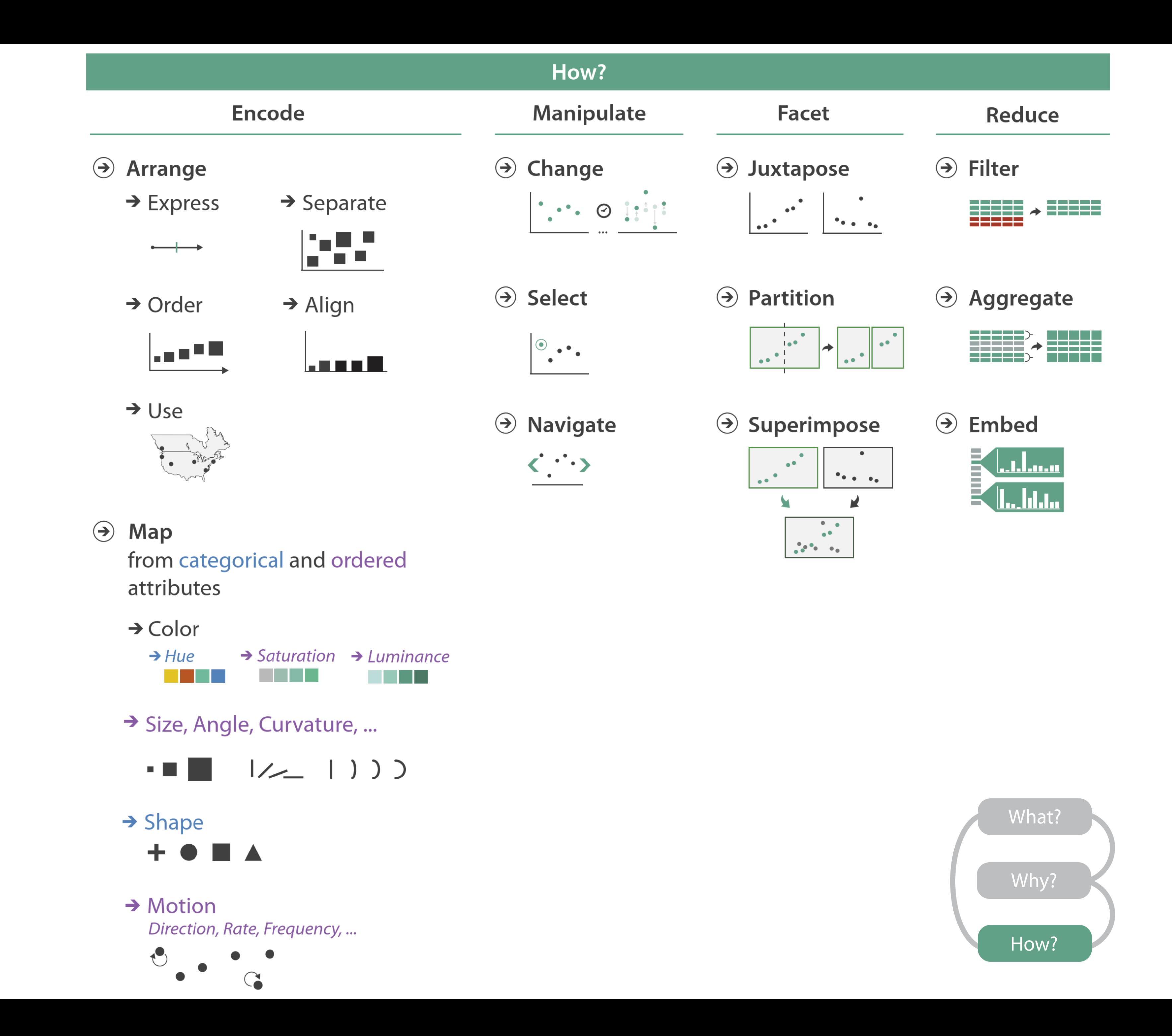

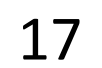

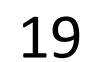

## Arrange Tables

### **Separate, Order, Align Regions**  $\left(\rightarrow\right)$

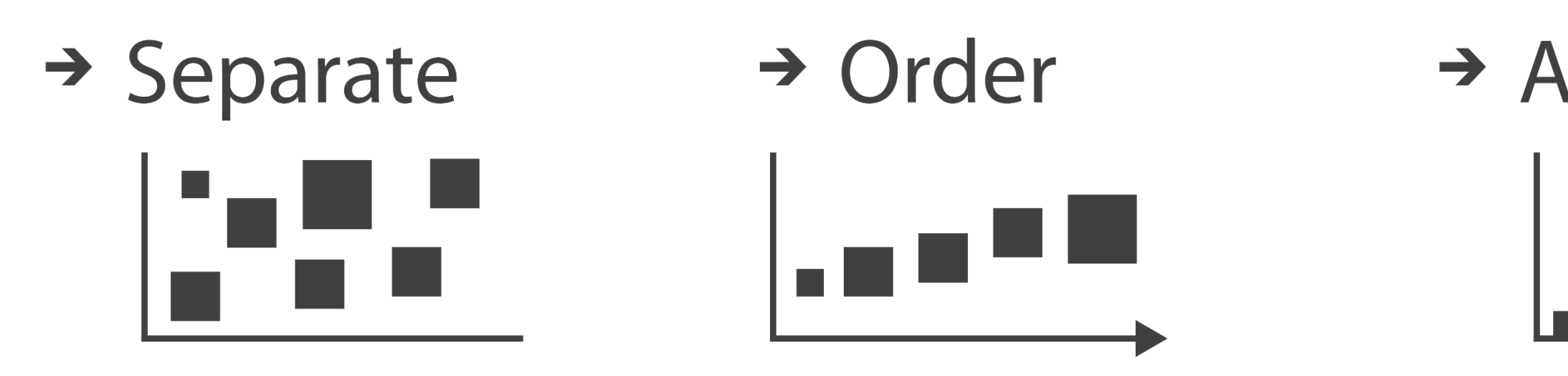

**Key**: an independent attribute that can be used as a unique index (Tableau Dimension) **Value**: a dependent attribute (i.e., cell in a table) (Tableau Measures)

### $\rightarrow$  Align

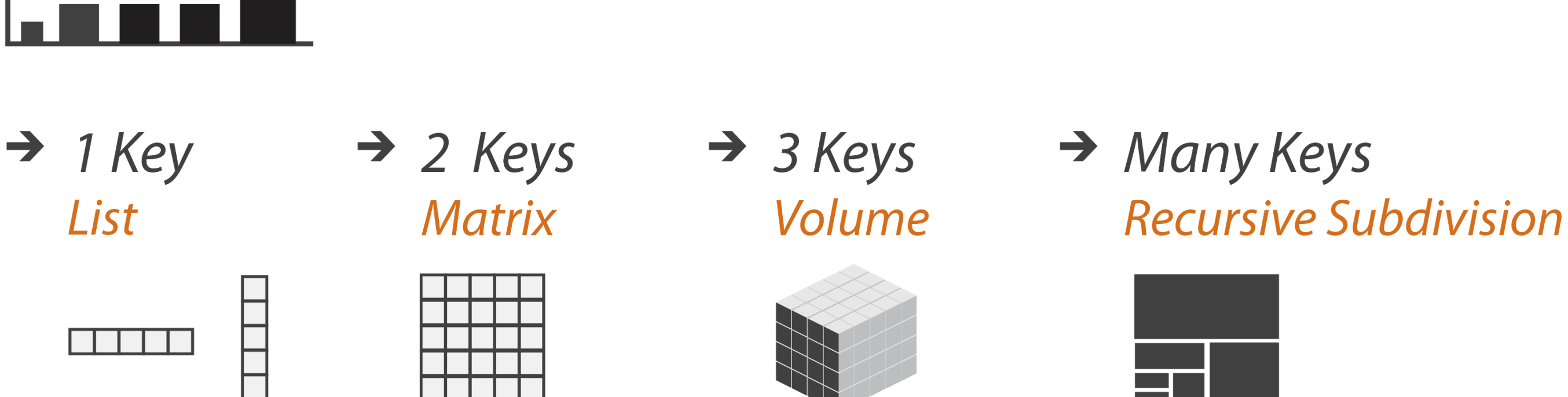

*Categorical or Ordinal*

*Categorical Ordinal, or Quantitative*

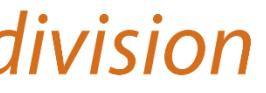

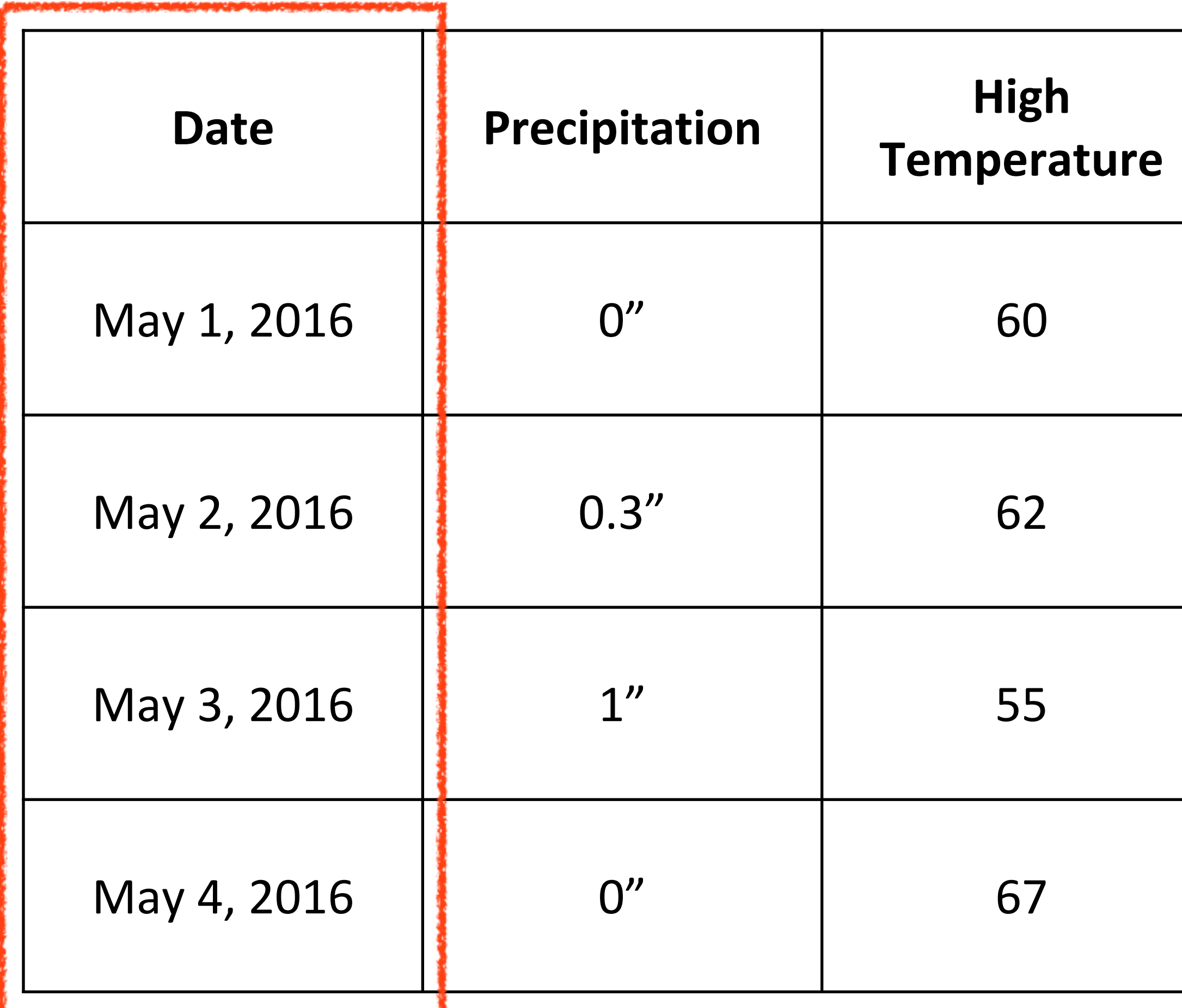

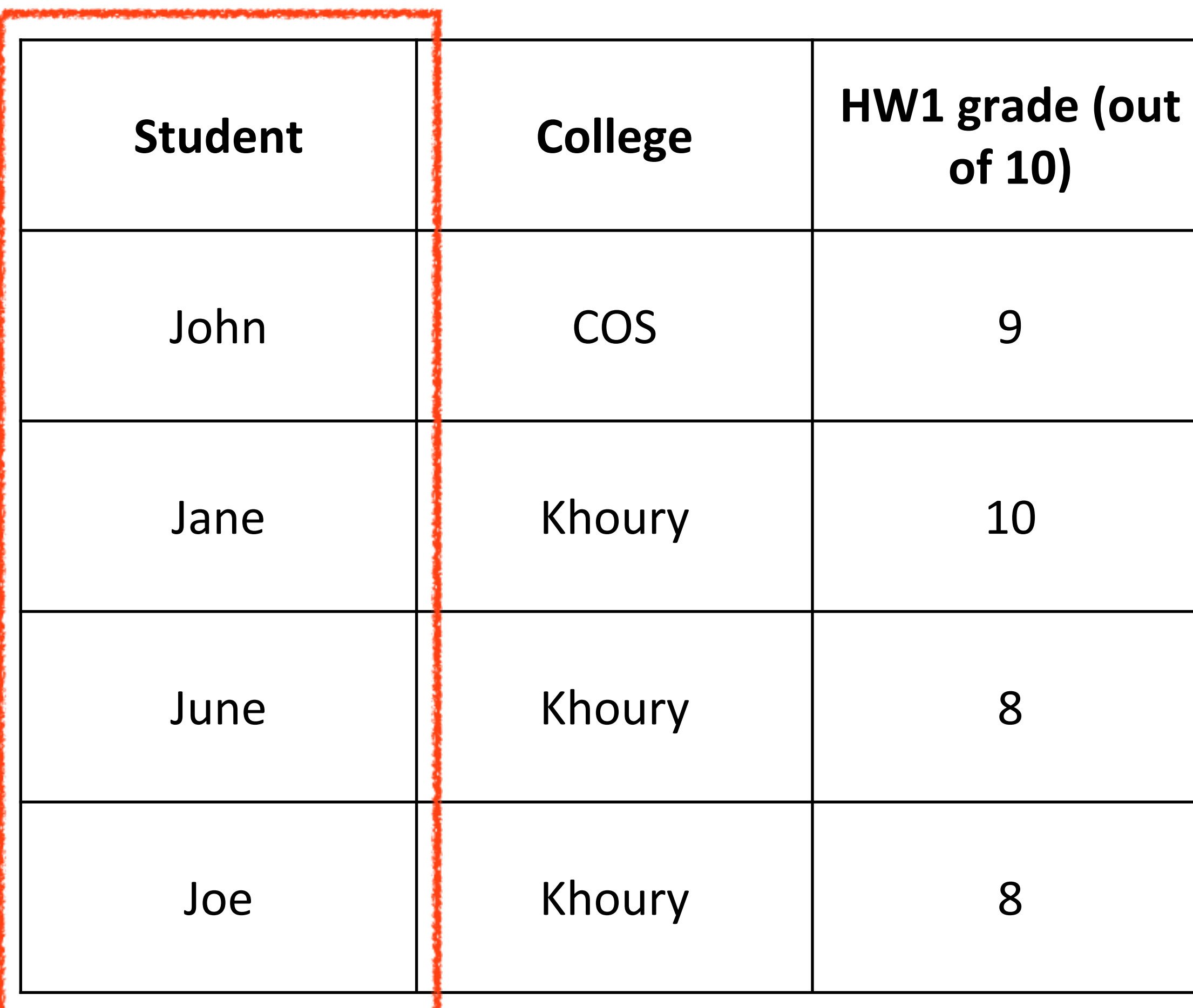

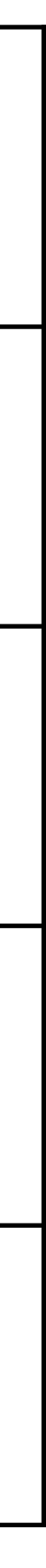

## Example Keys

*Key*

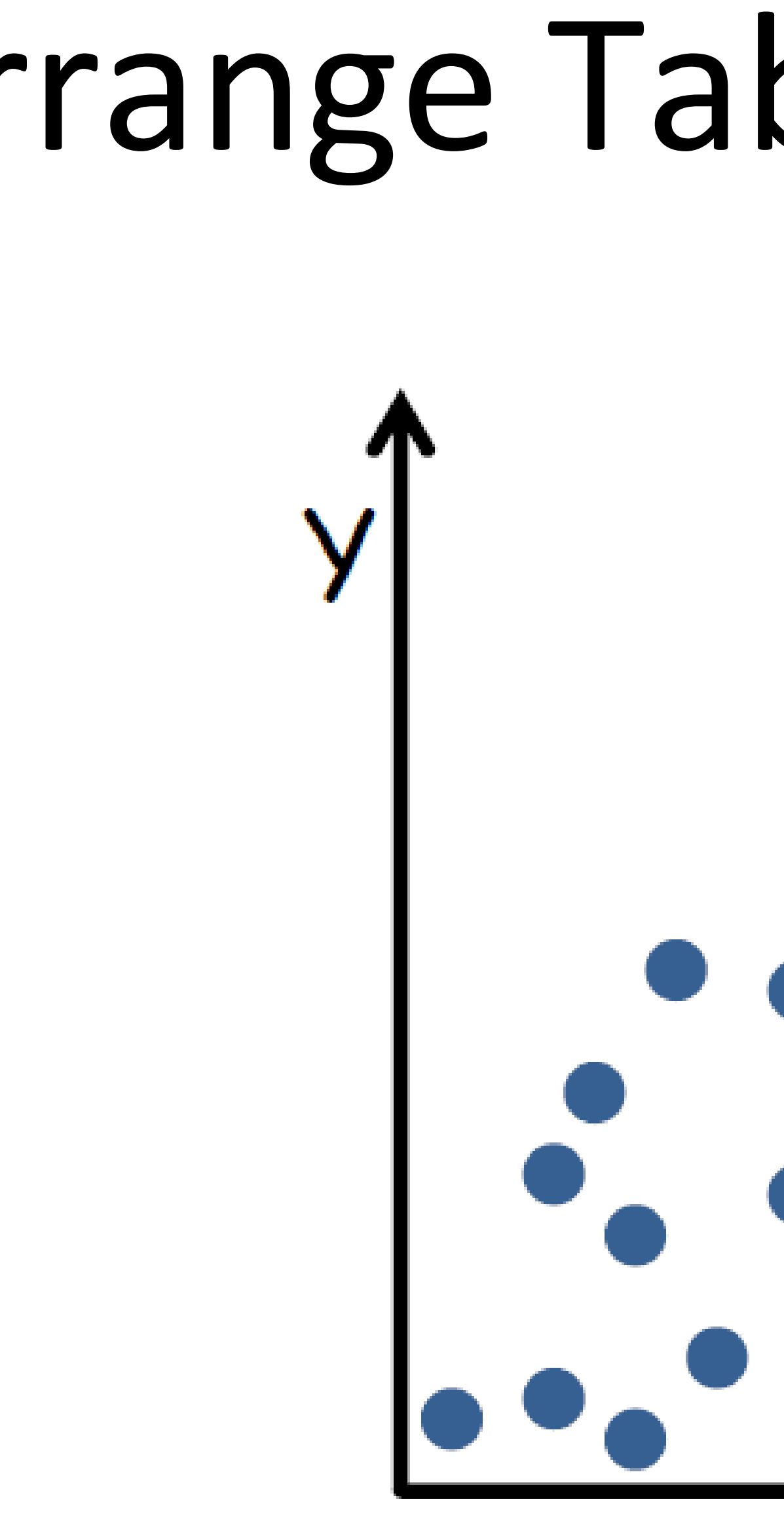

## Arrange Tables - No Key

**SCATTER PLOT** 

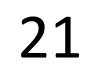

### Arrange Tables - One Key

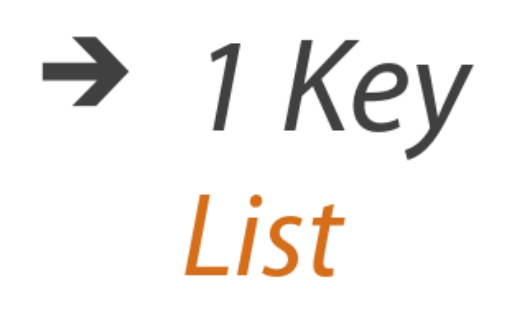

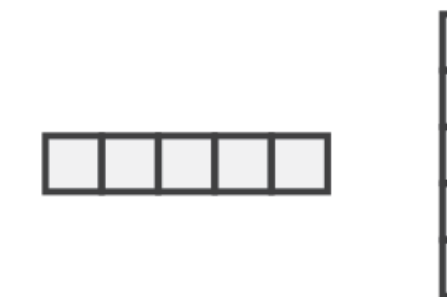

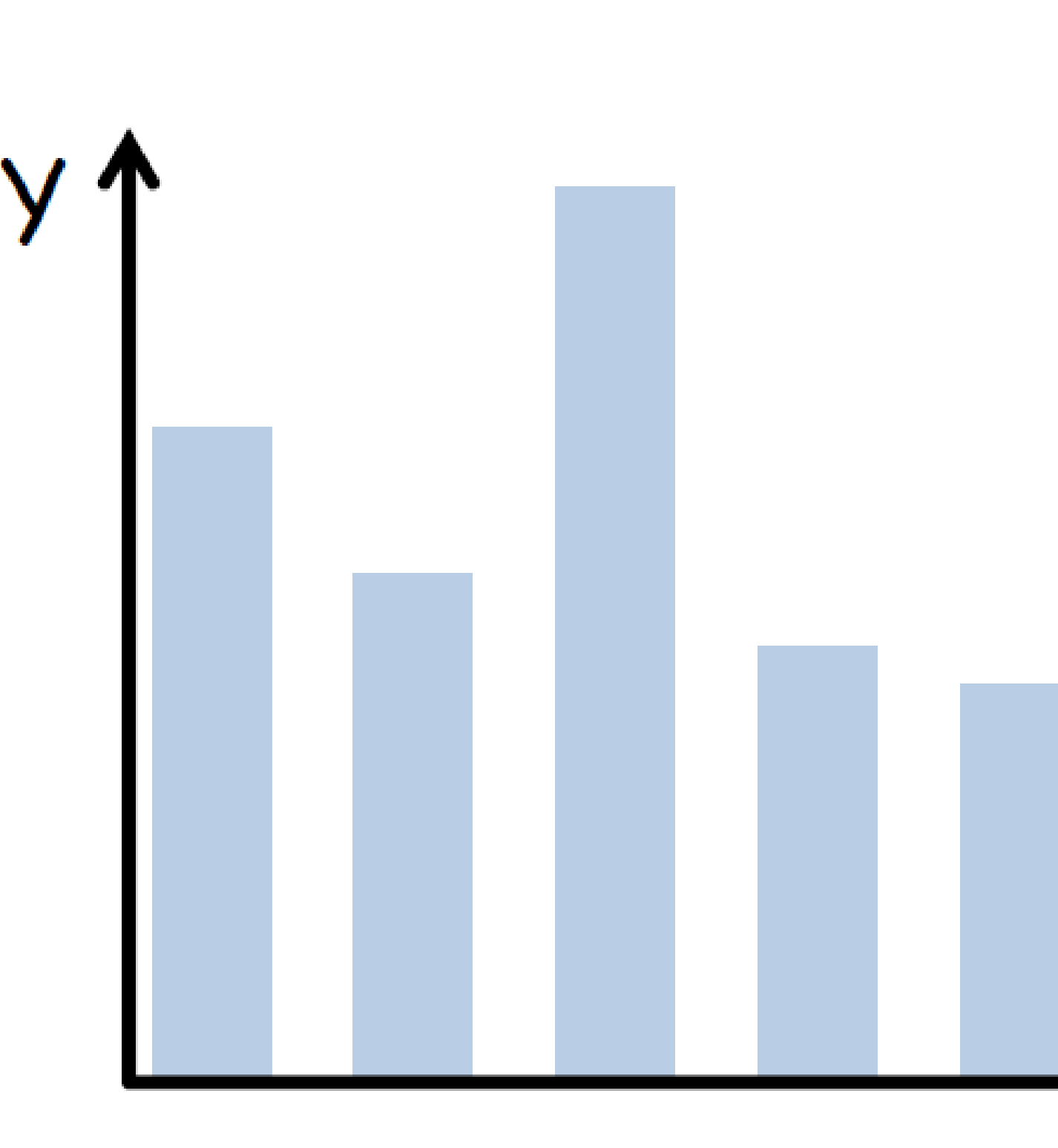

### **BAR CHART**

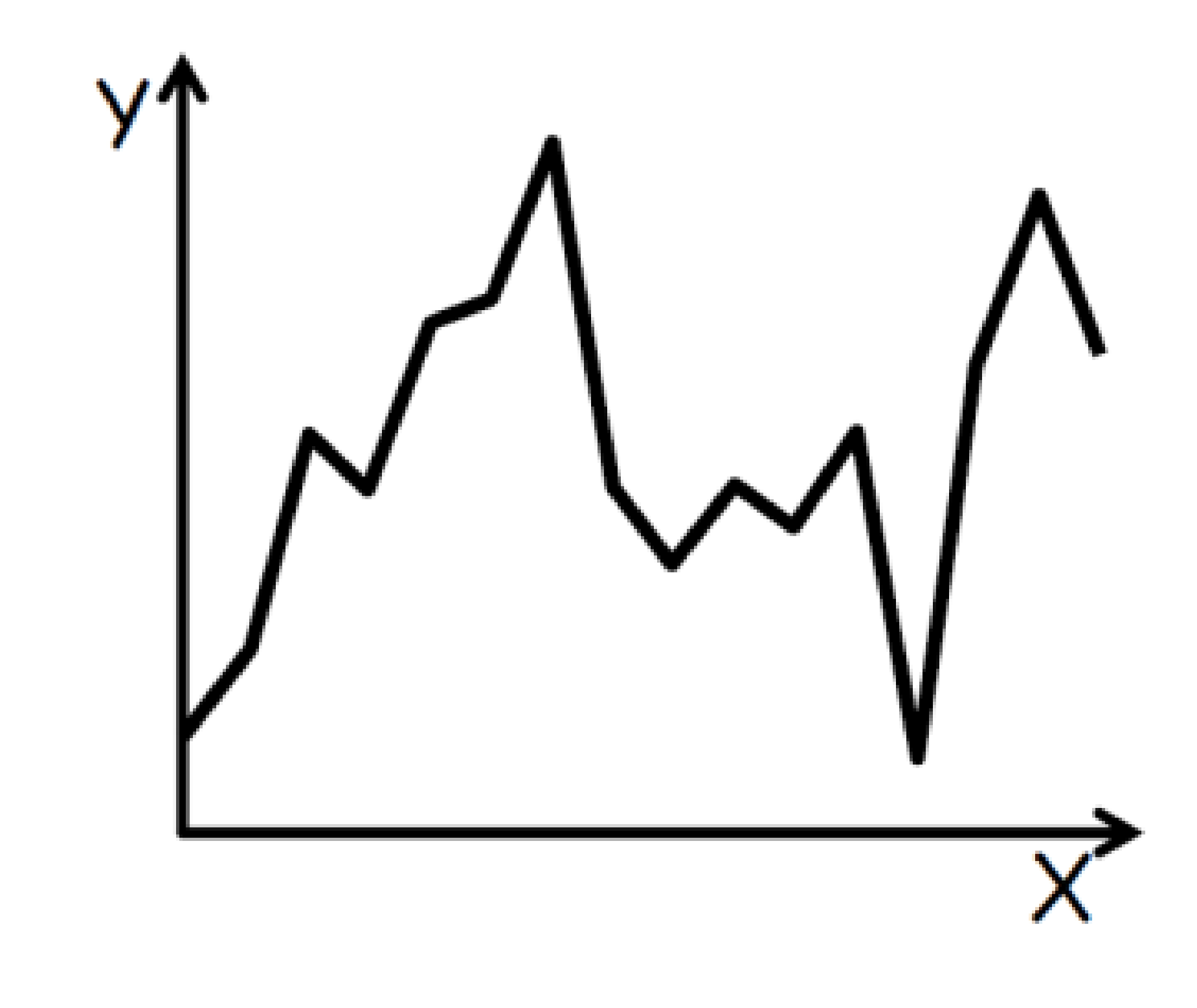

LINE GRAPH

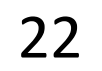

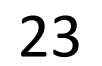

## Arrange Tables — Two Keys

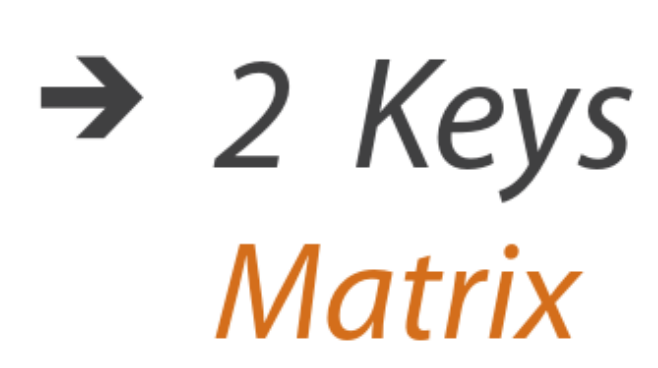

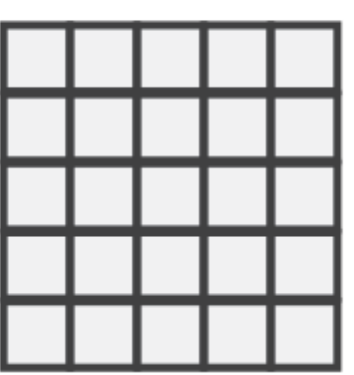

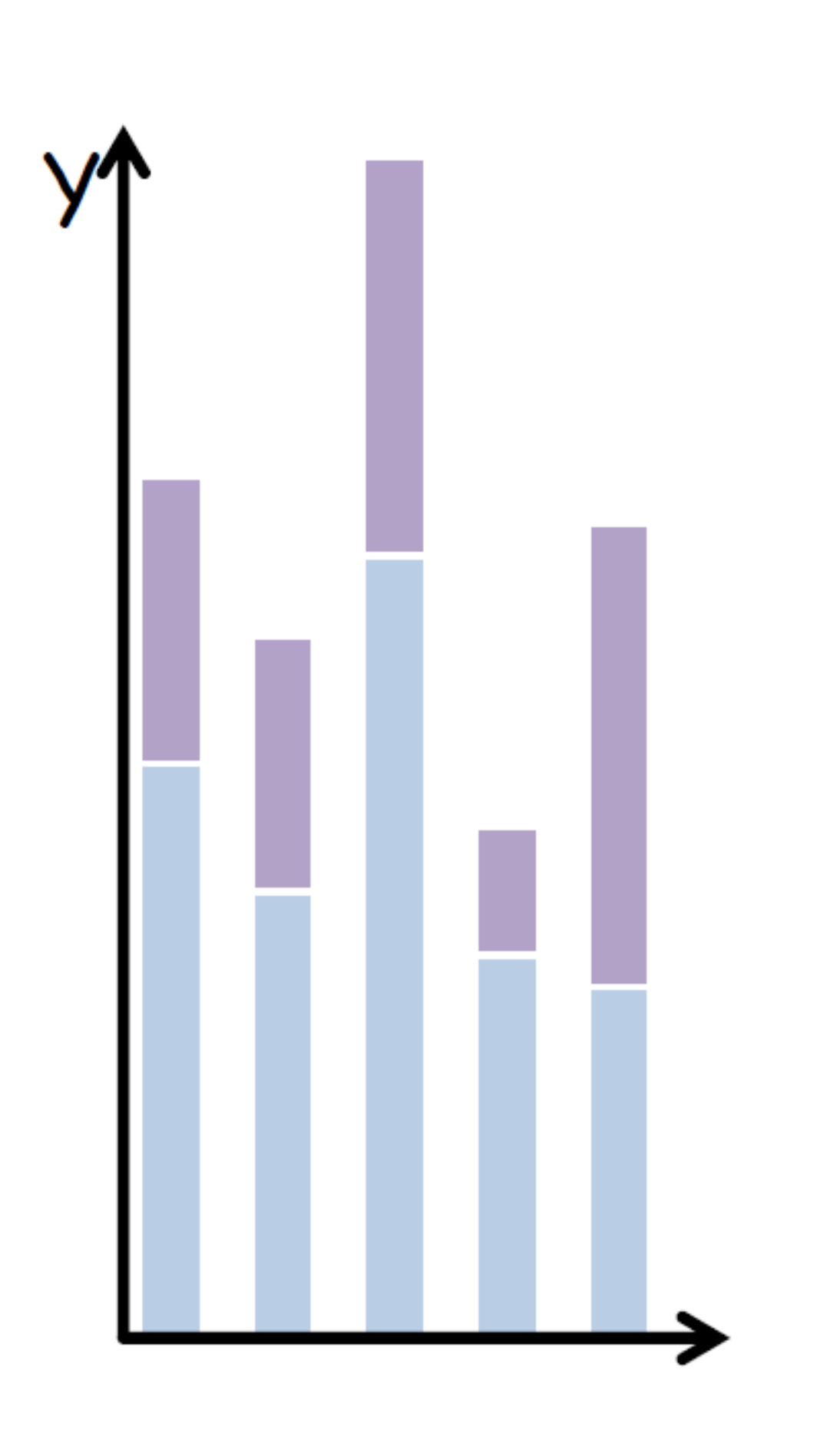

STACKED BAR CHART HEATMAP

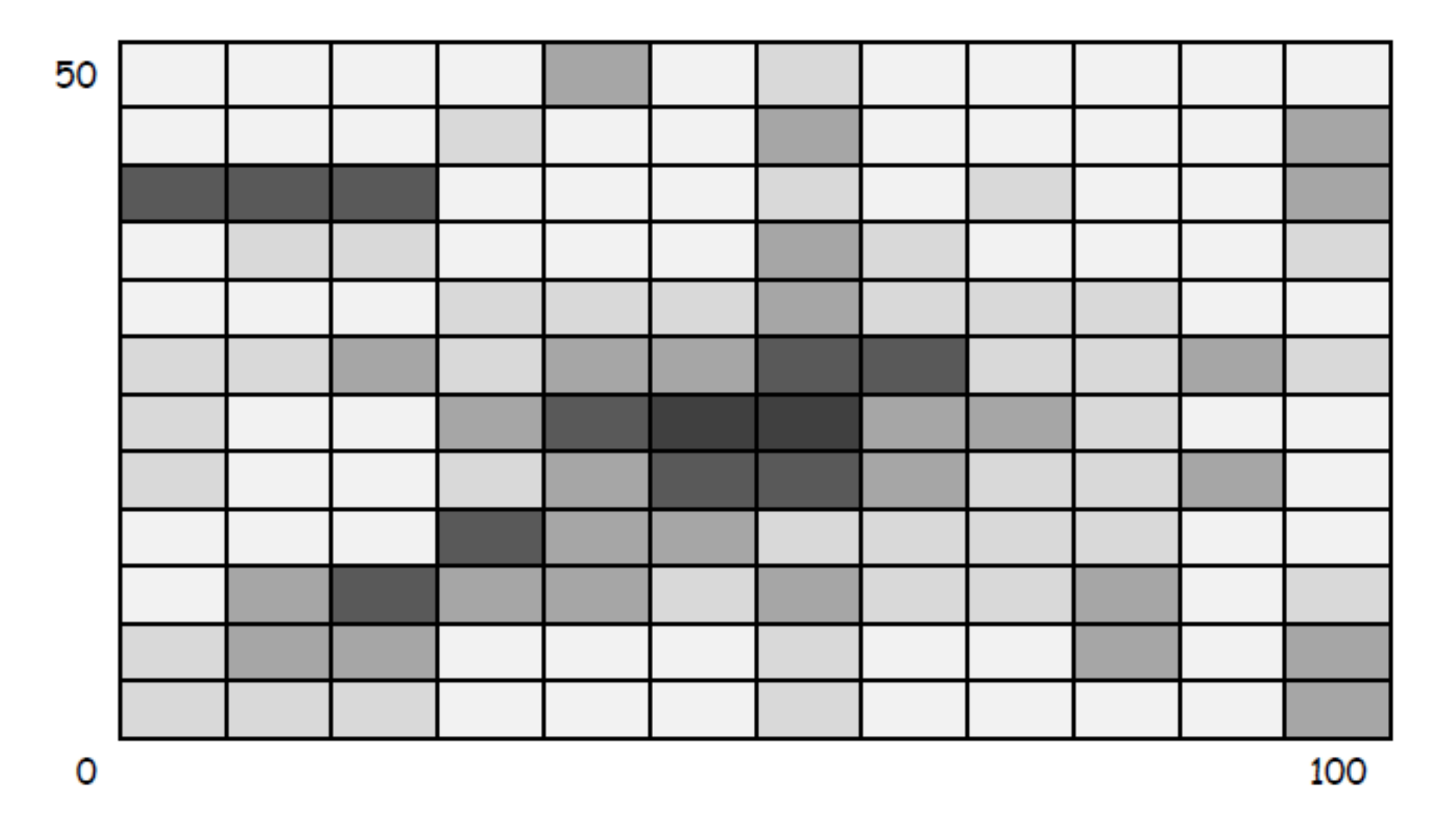

### Arrange Tables - Two Keys (Network)  $\rightarrow$  2 Keys

**Matrix** 

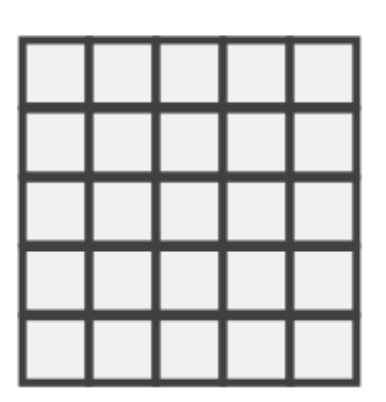

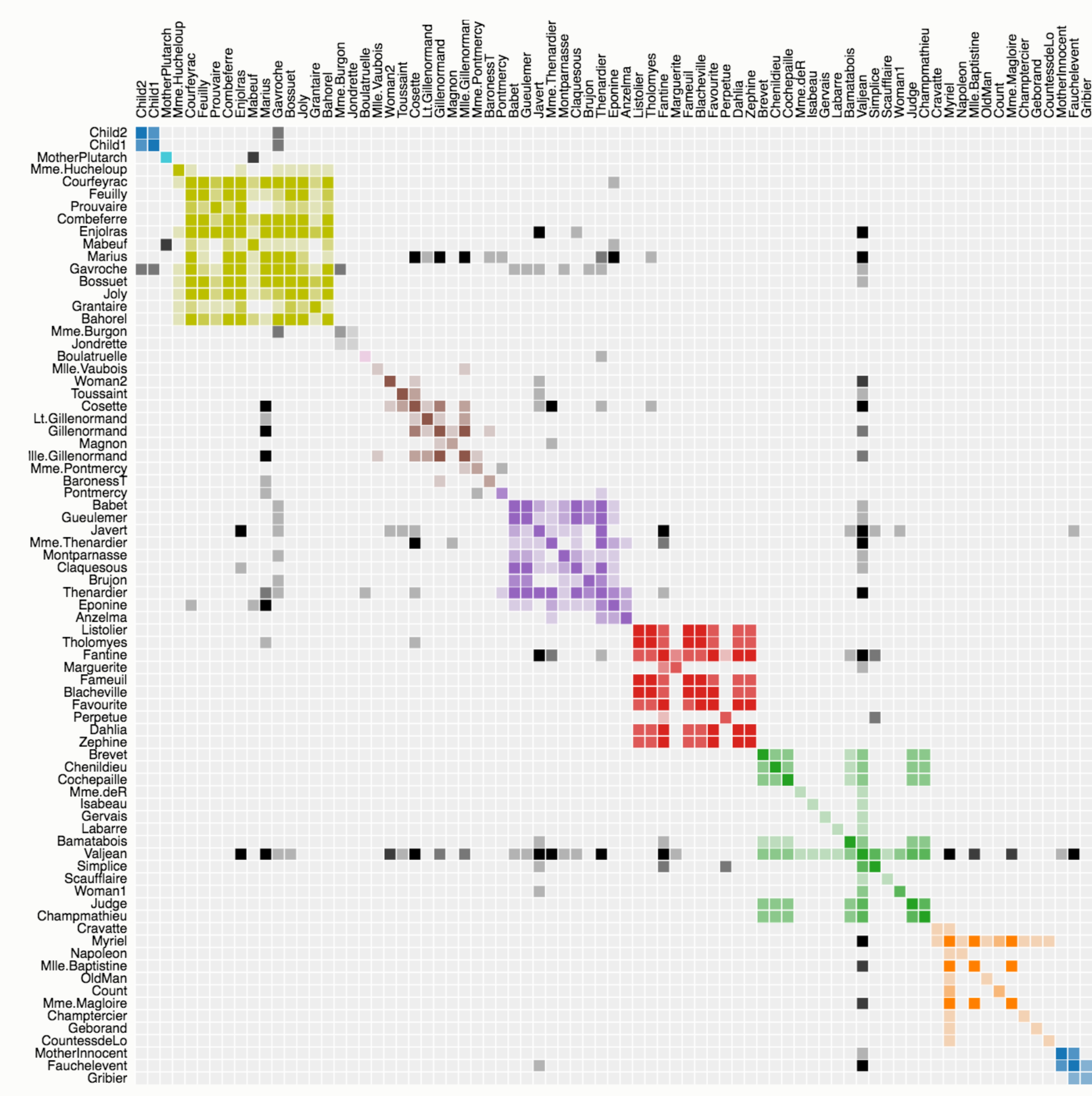

Source: The Stanford GraphBase.

### Les Misérables Co-occurrence

Order: by Cluster  $\div$ 

This matrix diagram visualizes character co-occurrences in Victor Hugo's Les Misérables

Each colored cell represents two characters that appeared in the same chapter; darker cells indicate characters that cooccurred more frequently.

Use the drop-down menu to reorder the matrix and explore the data.

Built with d3.js.

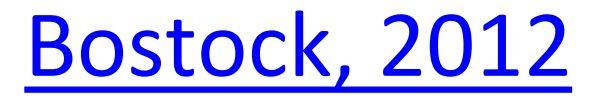

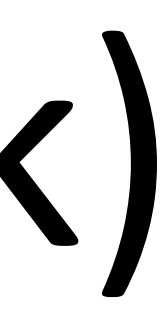

24

## Arrange Tables — Two Keys

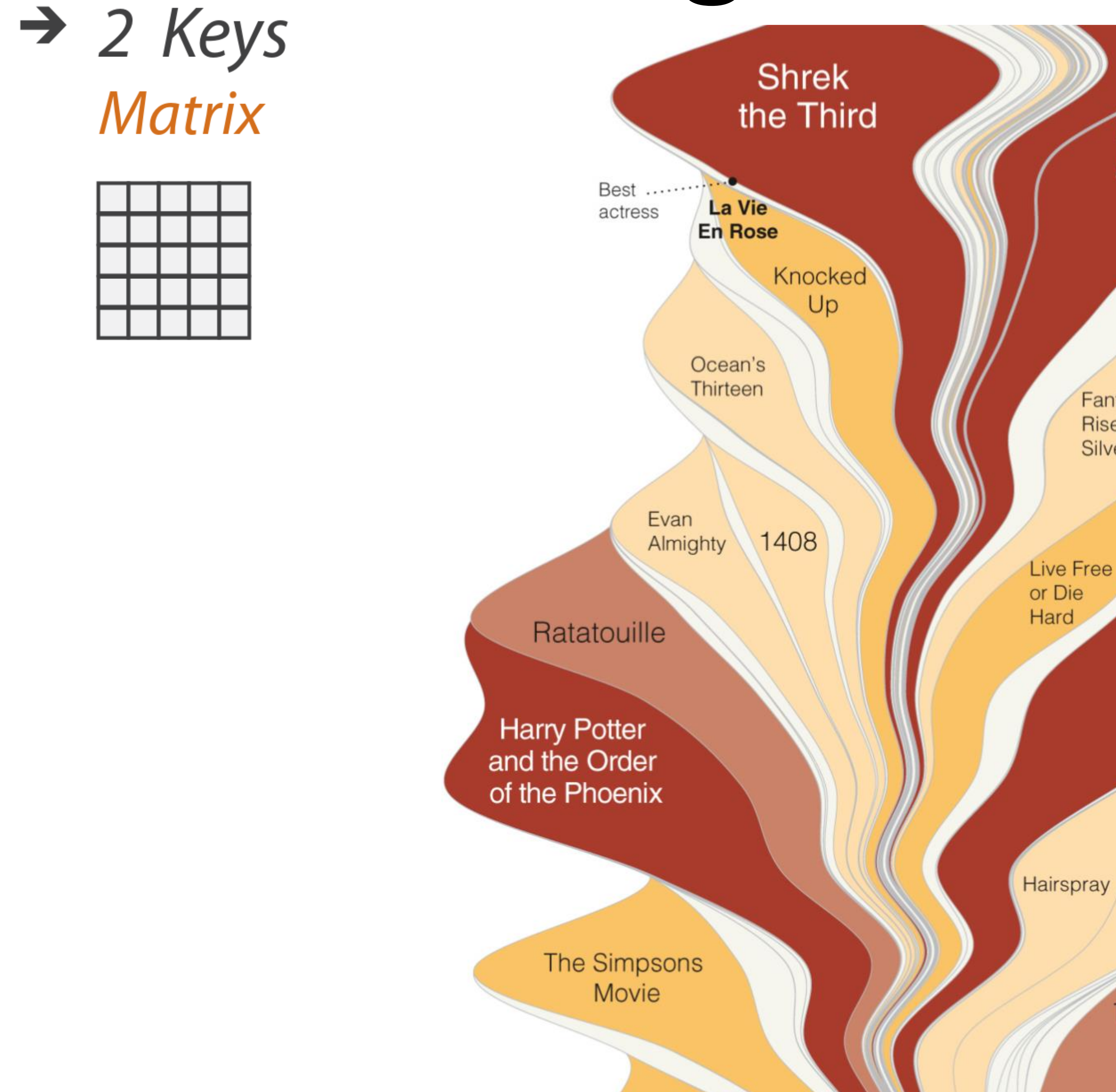

### Pirates of the Caribbean: At World's End

**Fantastic Four:** Rise of the **Silver Surfer** 

**Transformers** 

I Now Pronounce You Chuck & Larry

The Bourne Ultimatum

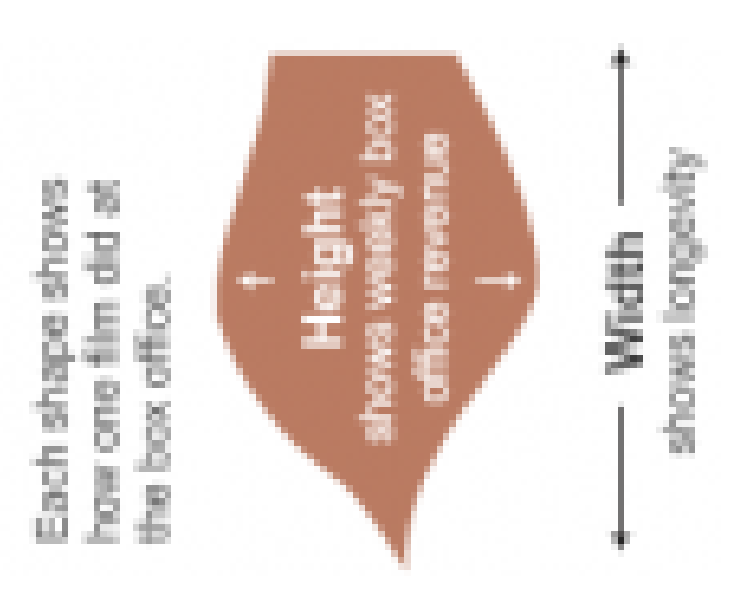

The area of the shape (and its color) corresponds to the film's total domestic gross. through Feb. 21

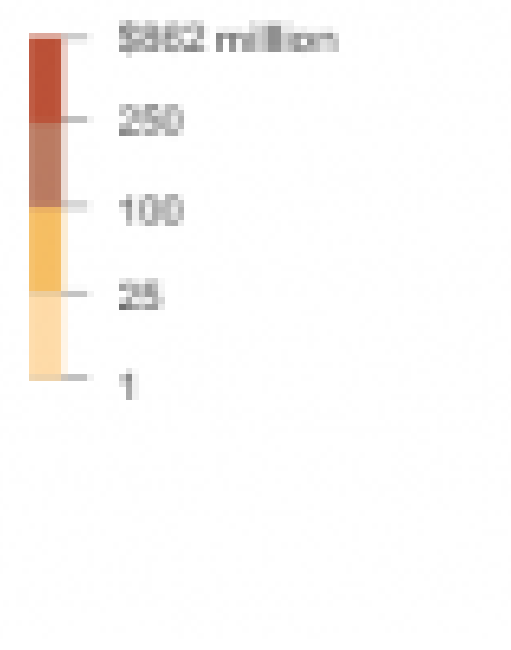

### **Byron & Wattenberg, 2008**

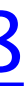

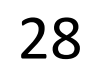

### Arrange Tables — Two Keys  $\rightarrow$  2 Keys A Visual History of Which Countries Have Dominated the Summer Olympics

**Matrix** 

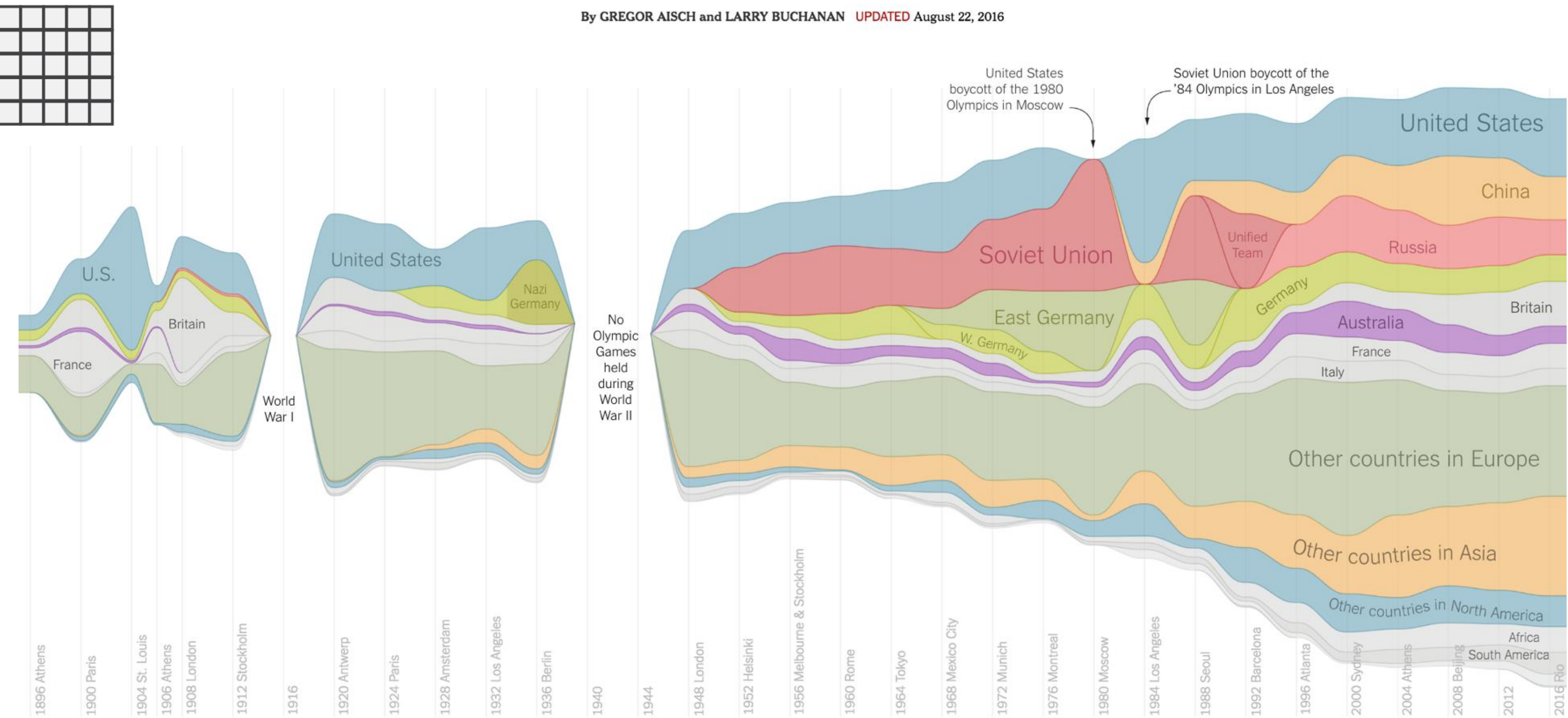

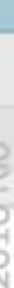

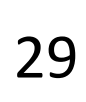

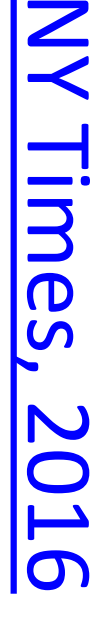

# Arrange Tables<br>  $\rightarrow$  2 Keys

**Matrix** 

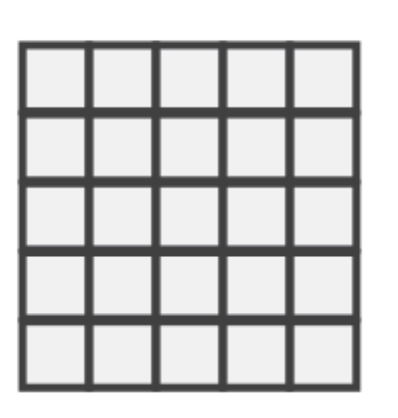

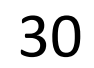

### STREAMGRAPH

[Bostock, 2018](https://bl.ocks.org/mbostock/4060954)

## Arrange Tables - Axes

### **Table**

Math Physics Dance Drama 

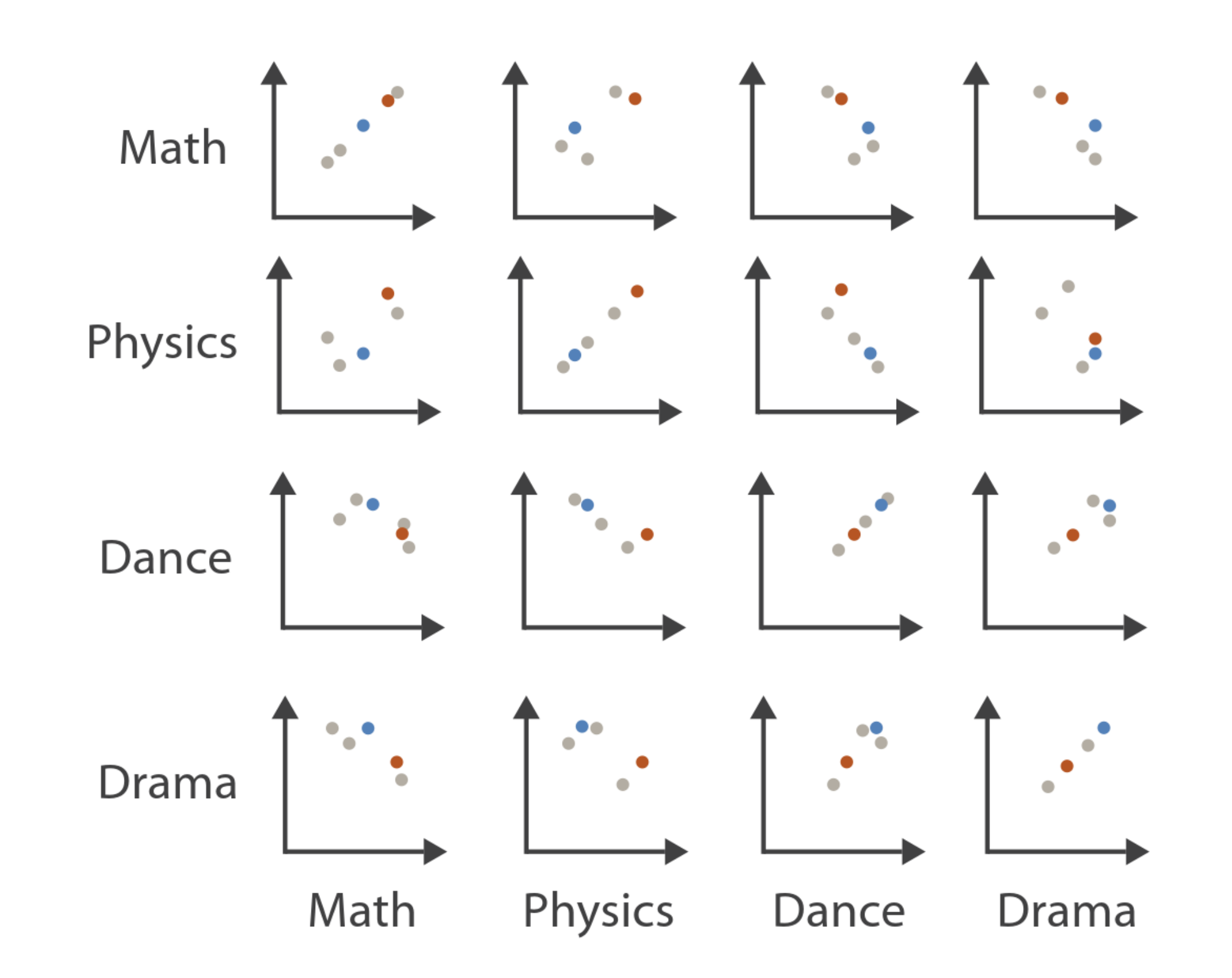

### **Scatterplot Matrix**

### **Parallel Coordinates**

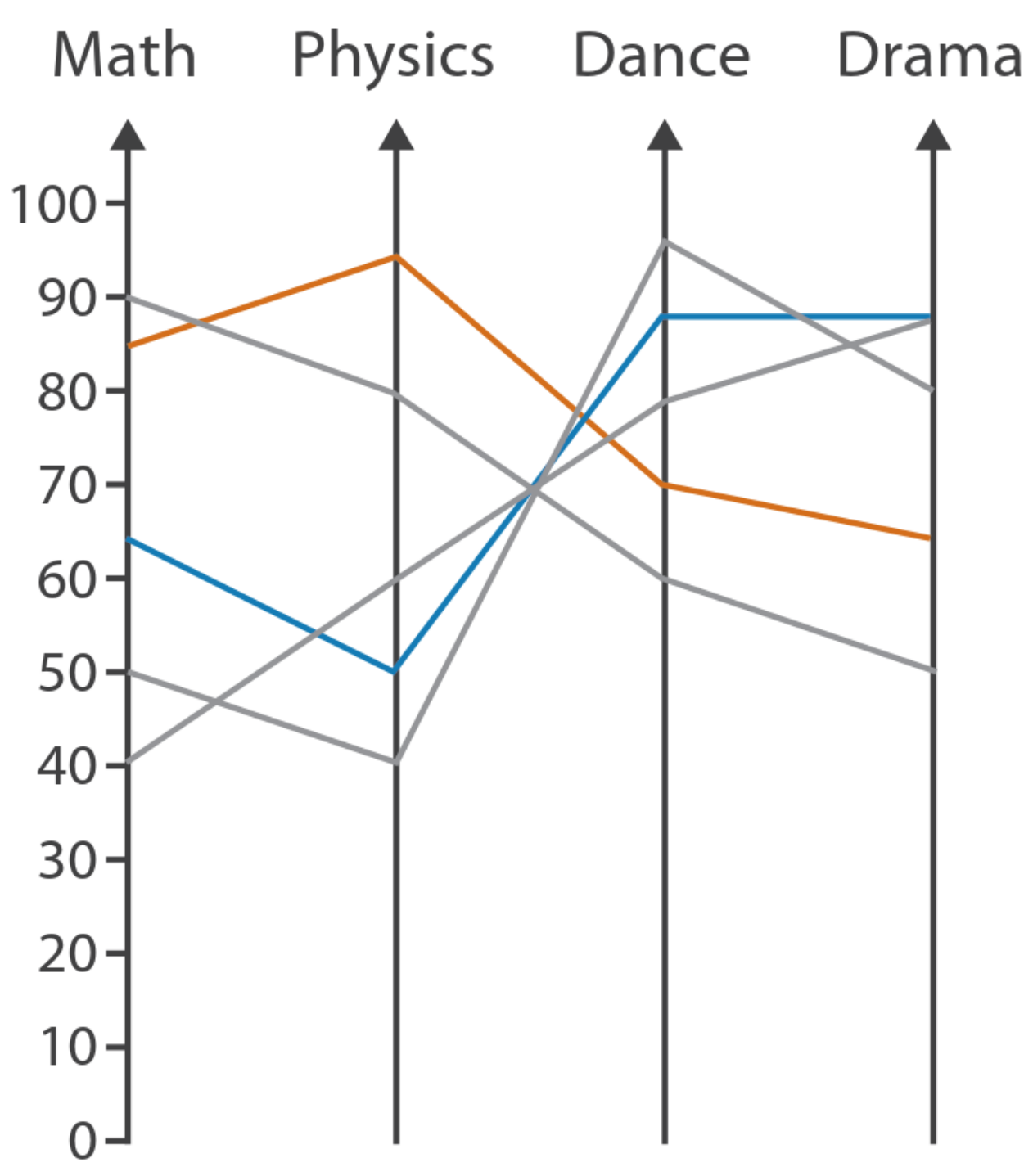

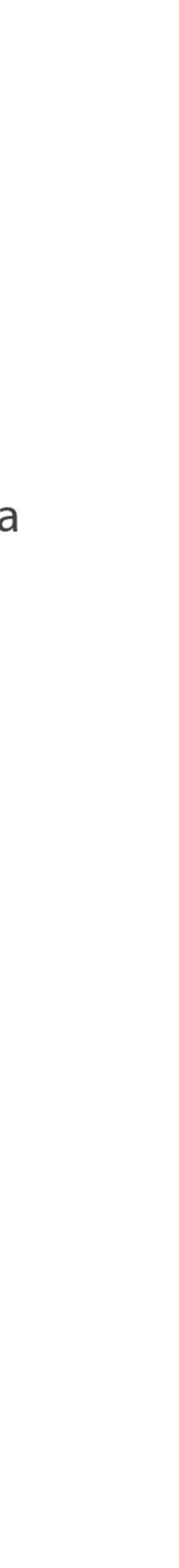

# **Exis Orientation**  $\rightarrow$  Rectilinear

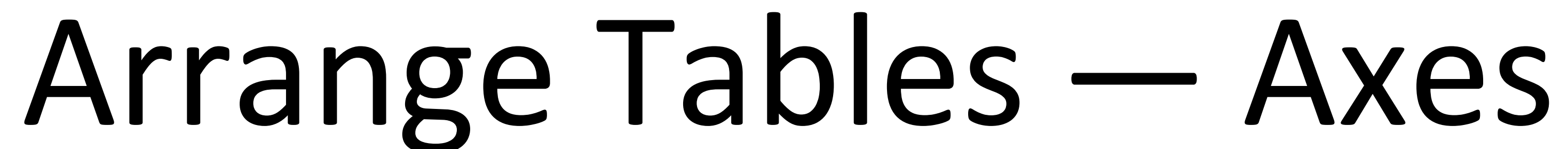

## $\rightarrow$  Parallel 111

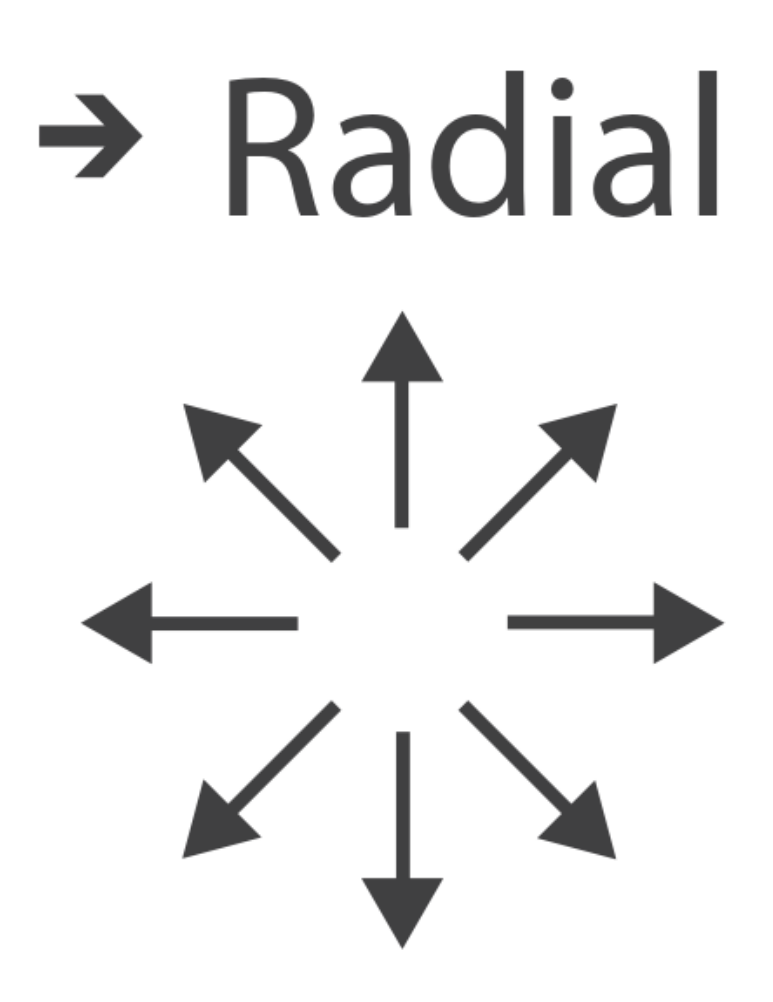

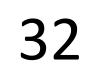

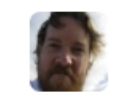

Mike Bostock's Block 4063663  $\leftarrow$  3213173<br>Updated September 14, 2018

### **Scatterplot Matrix Brushing**

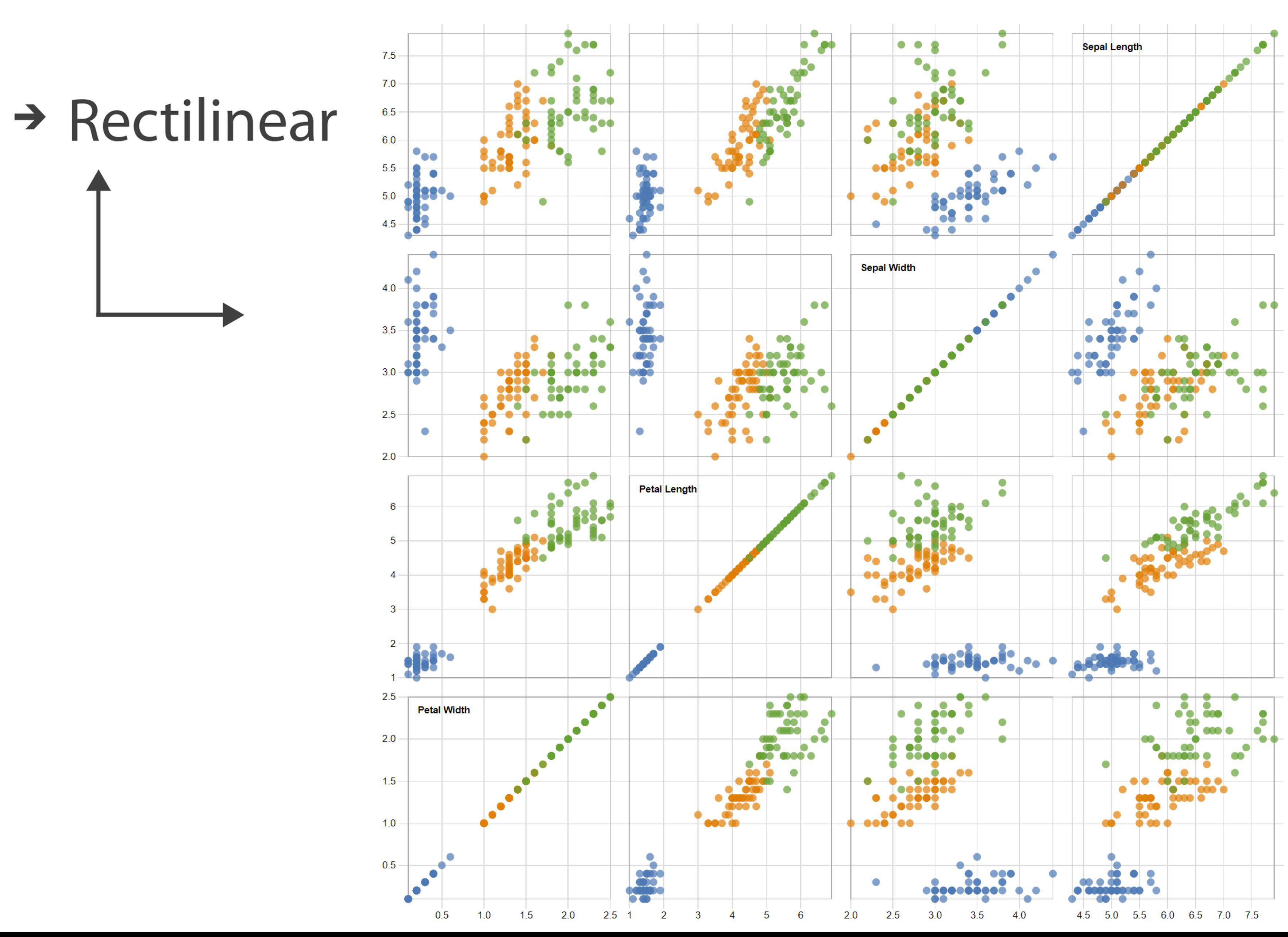

Popular / About

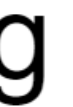

Bostock, Rivière' 2019

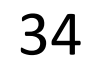

### Arrange Tables

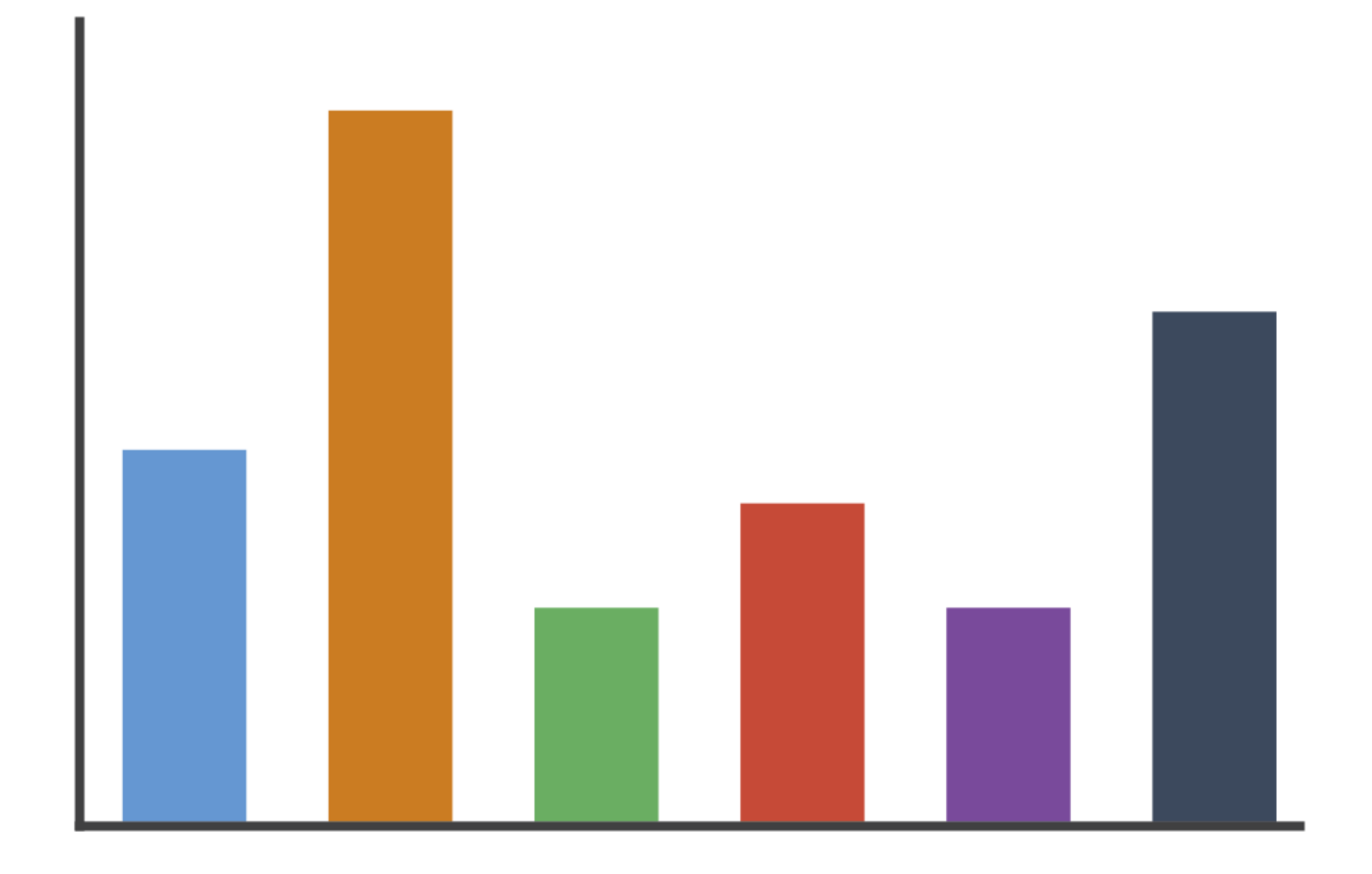

### $\rightarrow$  Rectilinear

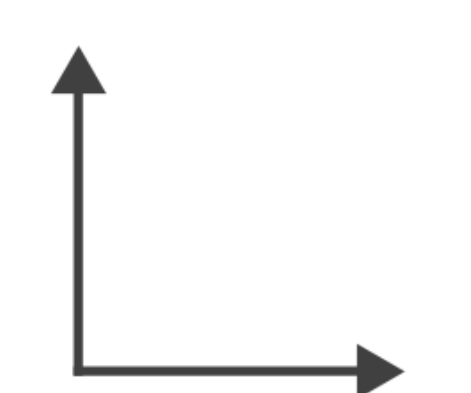

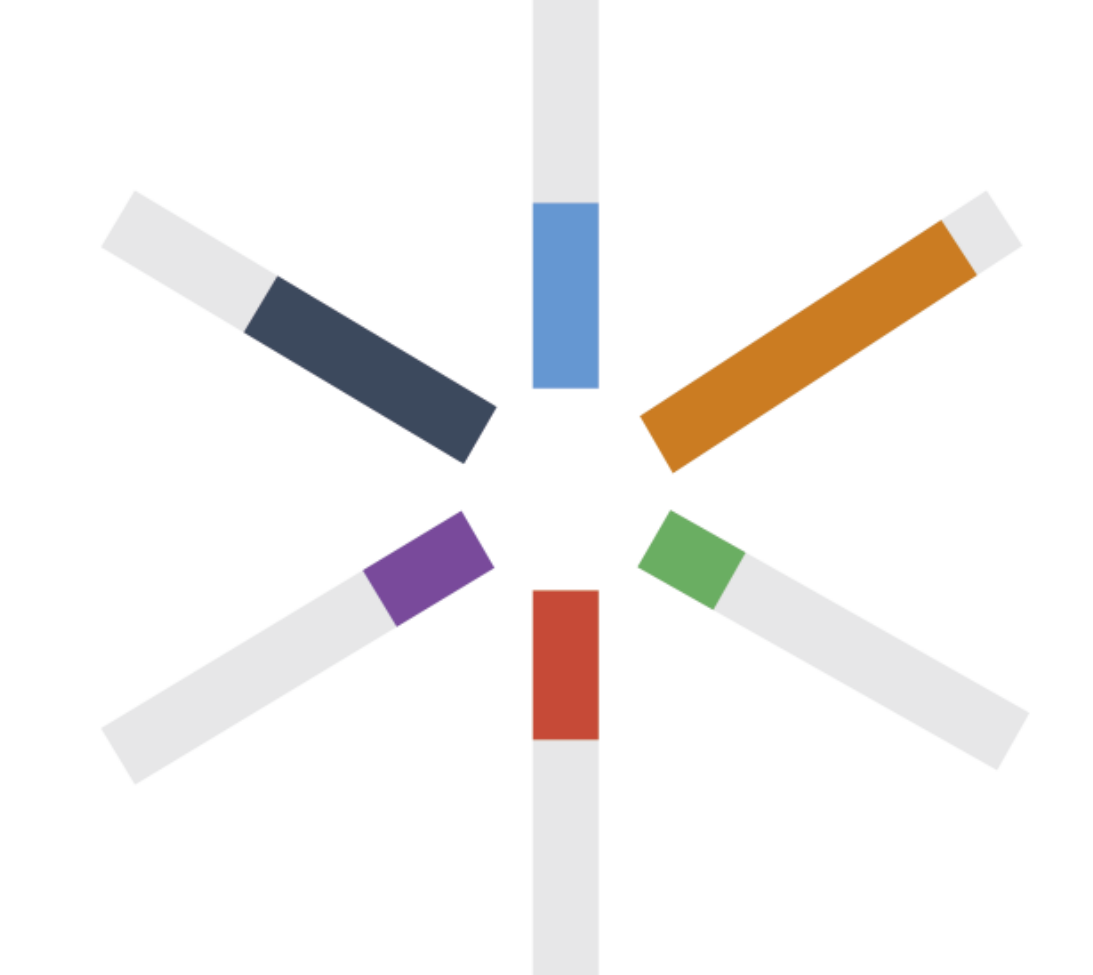

# $\rightarrow$  Radial

### $\rightarrow$  Radial

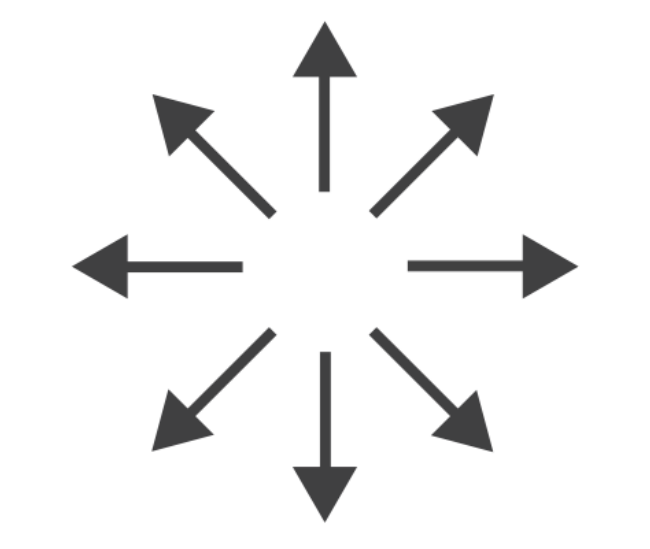

Key **O** Perfection! Risk of extreme soggines! **Avville** Floppage likely **CITY OF SHELF** Rich Tea Bourbon  $O<sup>F</sup>$ 

Through extensive research at the Green Hat office we have produced this helpful guide for those who like to dunk their biscuits, without fear of floppage!

www.greenhatdesign.co.uk

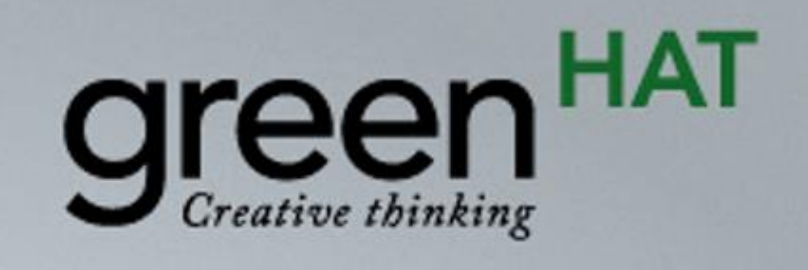

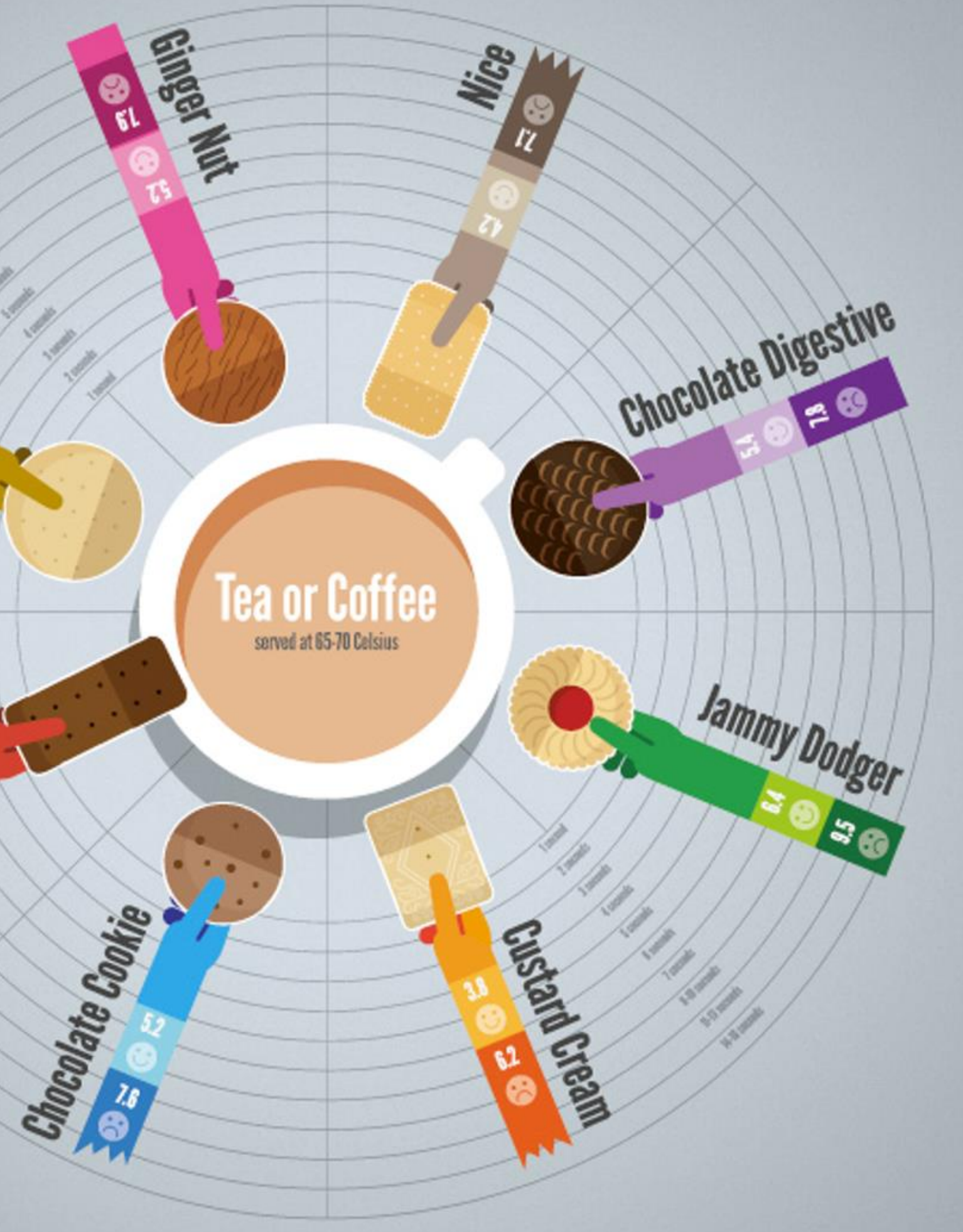

### Disclaimer:

This research was carried out by graphic designers with no formal training in any field of scientific research whatsoever, in a studio which was not a controlled environment. Therefore all results should be treated with biscuit firmly in cheek.

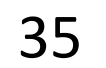

### $\rightarrow$  Radial

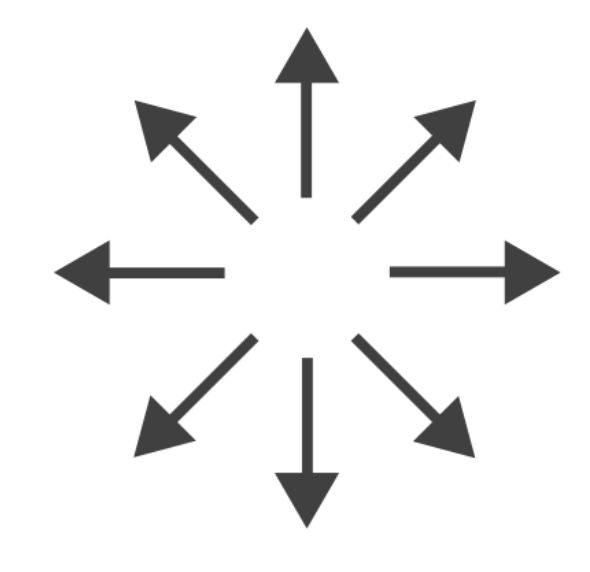

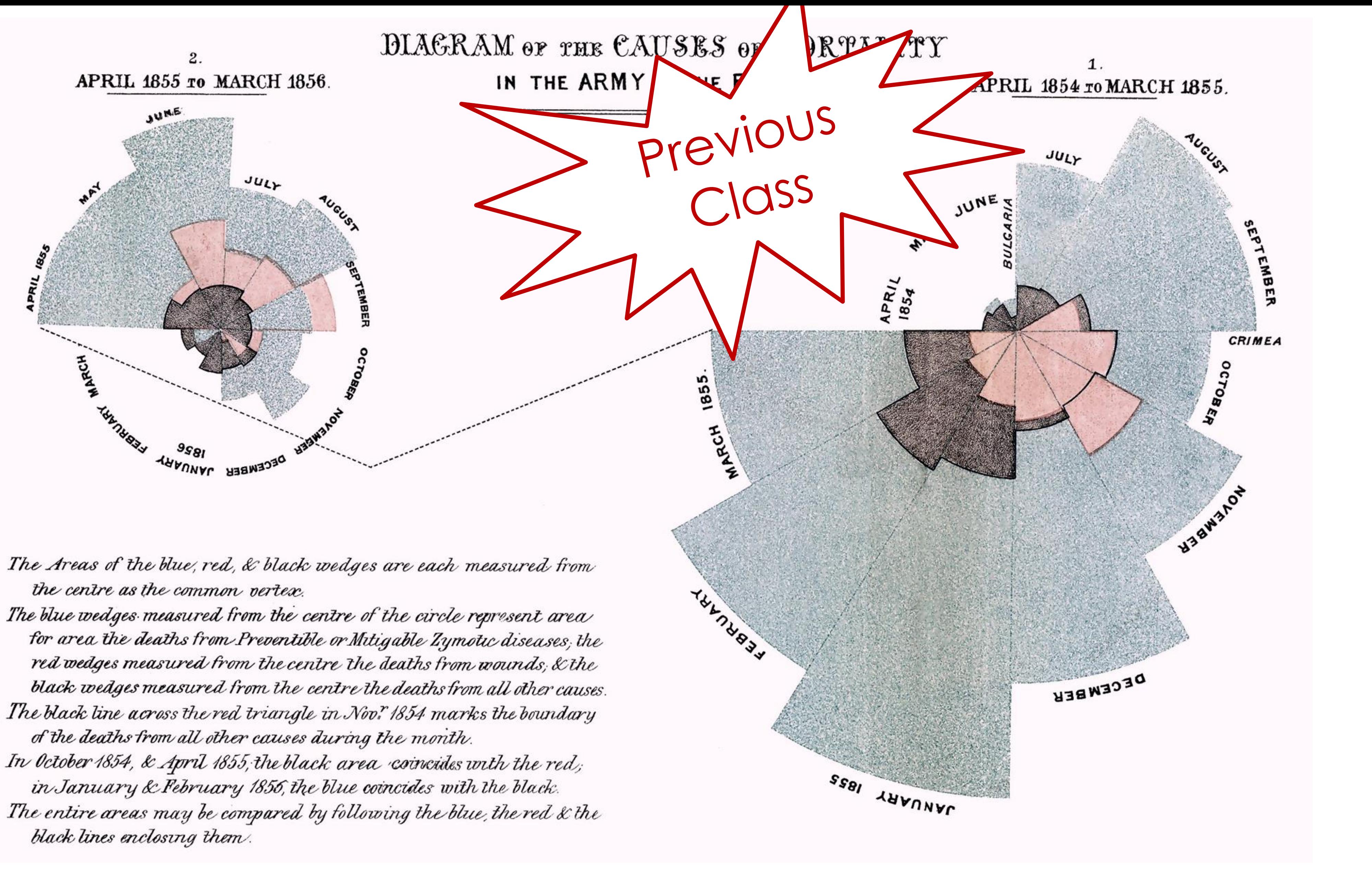

### FLORENCE NIGHTINGALE (C. 1858)

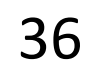

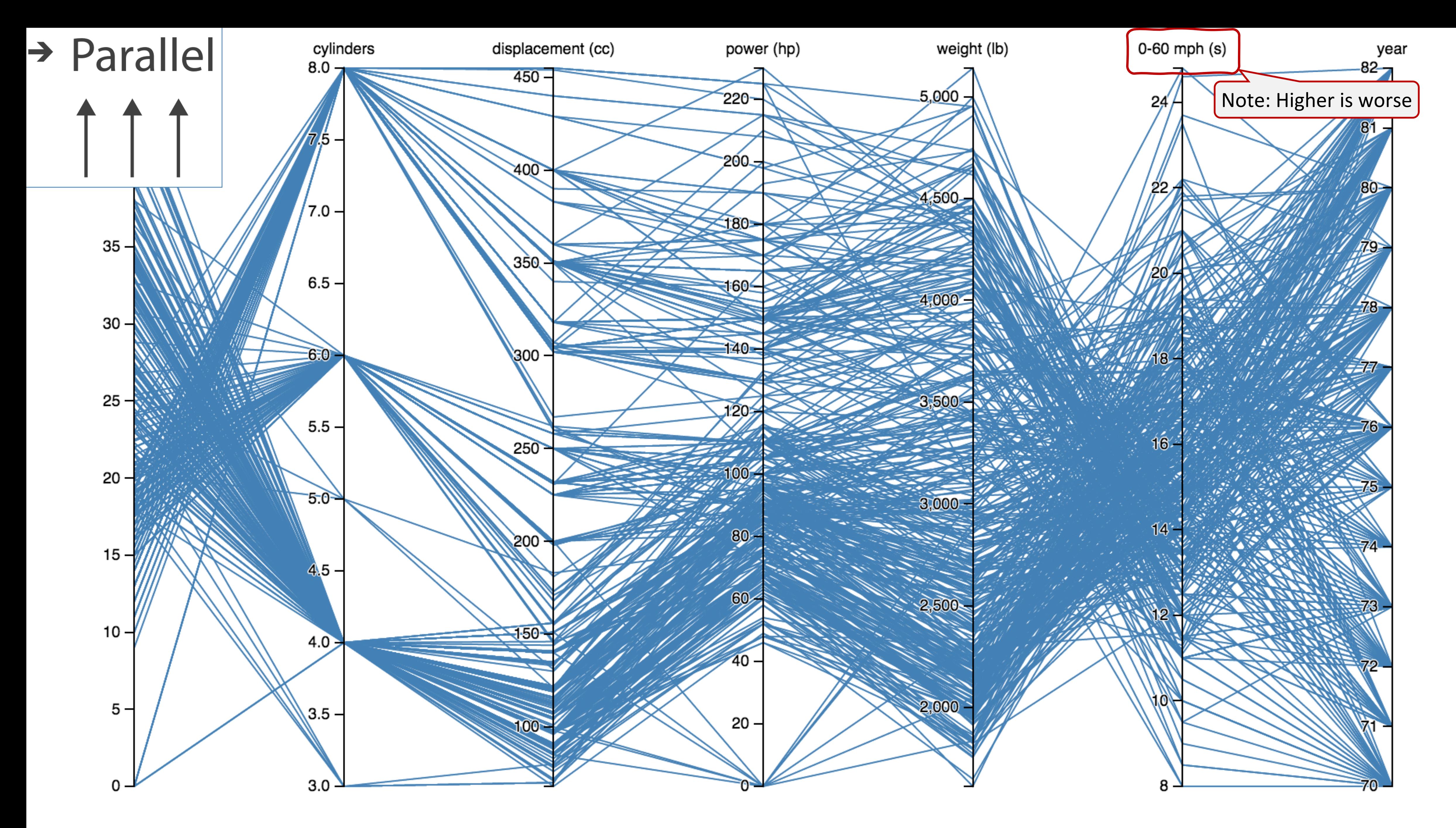

[Davies, 2019](https://bl.ocks.org/jasondavies/1341281) 37

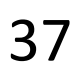

 $\rightarrow$  Many Keys **Recursive Subdivision** 

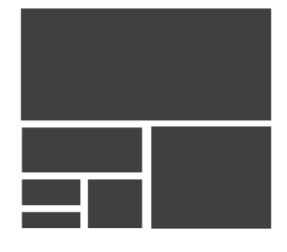

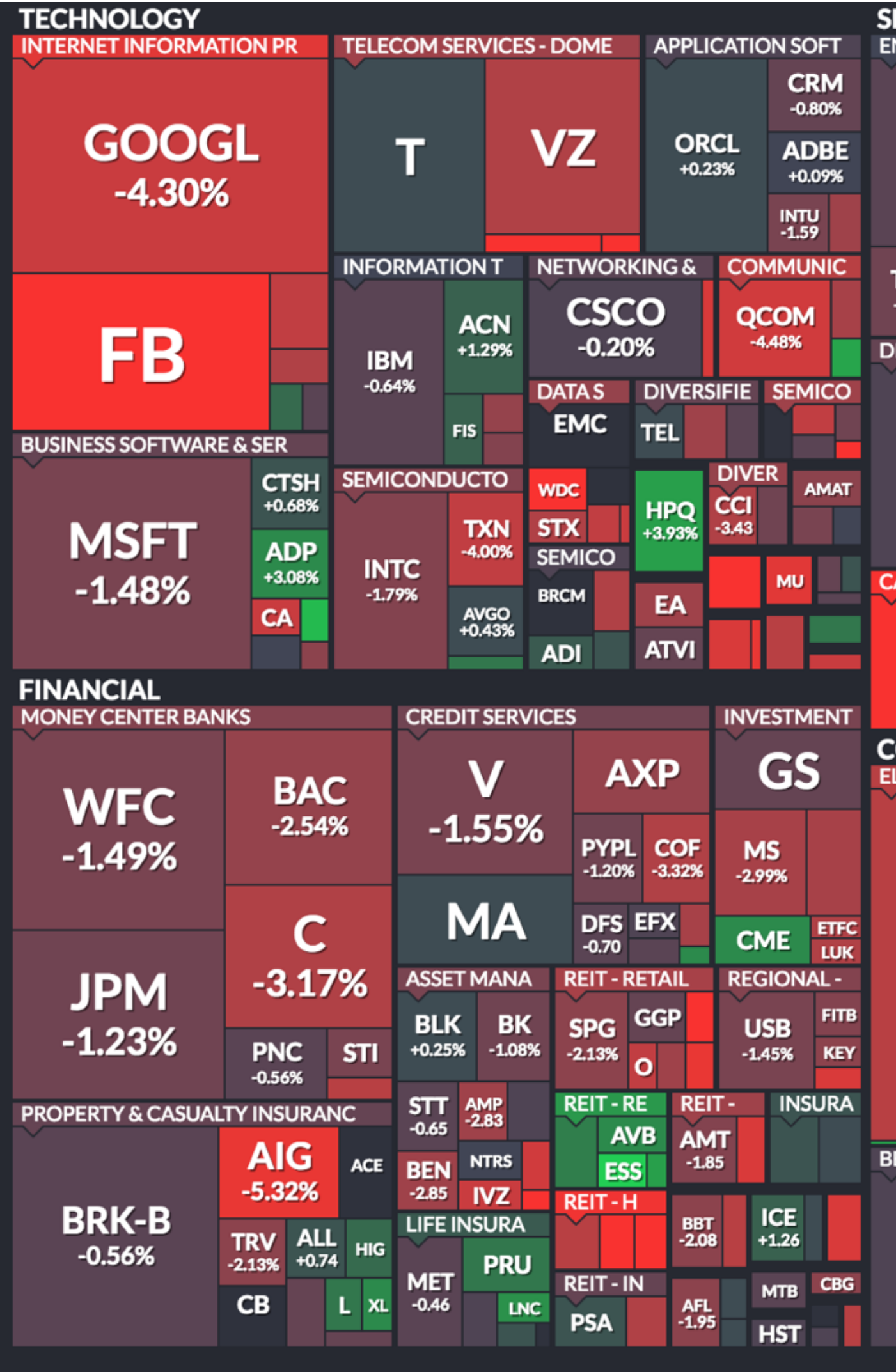

Use mouse wheel to zoom in and out. Drag zoomed map to pan it. Double-click a ticker to display detailed information in a new window. Hover mouse cursor over a ticker to see its main competitors in a stacked view with a 3-month history graph.

## Arrange Tables — Many Keys (Tree)

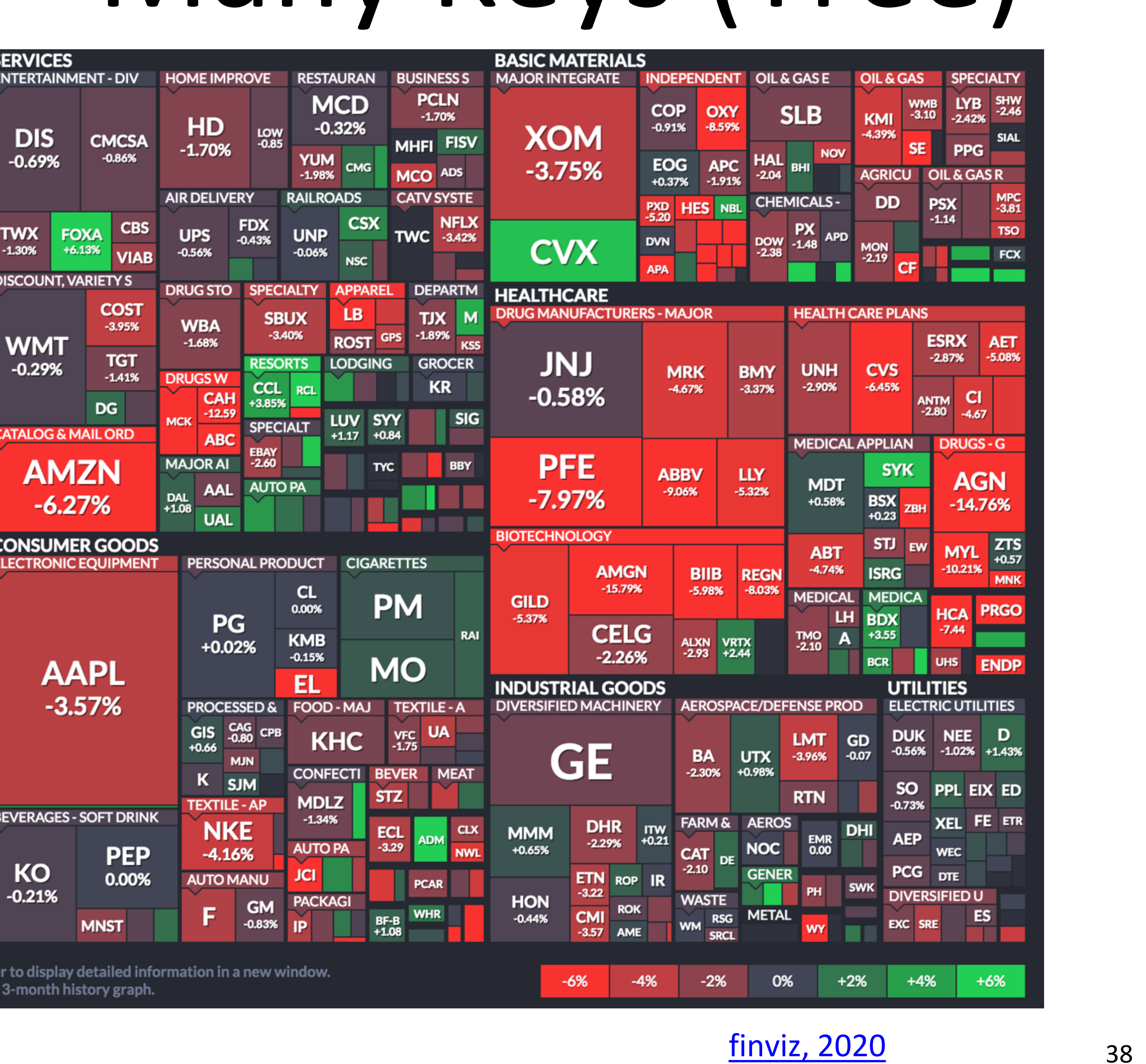

### **finviz, 2020**

## How to handle multiple keys...?

- 
- 
- 
- 
- 
- 
- 
- 
- - - -

![](_page_32_Picture_13.jpeg)

![](_page_33_Picture_0.jpeg)

![](_page_33_Picture_1.jpeg)

## Rankings are omnipresent

![](_page_33_Picture_3.jpeg)

![](_page_34_Picture_4.jpeg)

## How to handle multiple keys...?

![](_page_34_Picture_224.jpeg)

![](_page_34_Figure_2.jpeg)

Gratzel [et al., 2013](http://www.caleydo.org/publications/2013_infovis_lineup/)

![](_page_35_Picture_9.jpeg)

## Divergent

### US gross public debt as % of GDP

Percentage-point change over post-war presidential terms starting January\*

![](_page_35_Figure_3.jpeg)

Sources: Bureau of Economic Analysis; Thomson Reuters; White House; The Economist

![](_page_35_Picture_43.jpeg)

\*Unless otherwise stated

### [The Economist, 2012](https://www.economist.com/graphic-detail/2012/11/01/vote-truman)

![](_page_35_Picture_8.jpeg)

![](_page_36_Picture_4.jpeg)

### Time Series

![](_page_36_Picture_1.jpeg)

(Quantitative data over time)

### Time Series

![](_page_37_Figure_1.jpeg)

### (Quantitative data over time)

[Cody Dunne, Nightscout](http://www.nightscout.info/) Foundation, 2020 45

![](_page_37_Picture_4.jpeg)

![](_page_37_Picture_5.jpeg)

### Time Series Distributions

### **Glucose Percentile report**

![](_page_38_Figure_2.jpeg)

(Quantitative data over time)

[Cody Dunne, Nightscout](http://www.nightscout.info/) Foundation, 2020 46

![](_page_38_Picture_6.jpeg)

![](_page_38_Picture_7.jpeg)

![](_page_39_Picture_5.jpeg)

### Distributions & Correlations

![](_page_39_Figure_1.jpeg)

![](_page_40_Picture_4.jpeg)

### Distributions & Correlations

### BOX AND WHISKER PLOT

![](_page_40_Figure_1.jpeg)

Marks

 $O$  Circle

![](_page_41_Picture_4.jpeg)

 $\frac{98}{10}$ Color

Detail

![](_page_41_Picture_35.jpeg)

### Distributions & Correlations

![](_page_41_Figure_3.jpeg)

### Distributions & Correlations

### Violin Plot + Box Plot v3

![](_page_42_Figure_2.jpeg)

### [Interactive online: Sielen, 2018](http://bl.ocks.org/asielen/92929960988a8935d907e39e60ea8417) 52

![](_page_42_Picture_5.jpeg)

![](_page_42_Picture_6.jpeg)

![](_page_43_Figure_0.jpeg)

![](_page_43_Figure_1.jpeg)

![](_page_43_Figure_2.jpeg)

![](_page_43_Figure_3.jpeg)

![](_page_44_Figure_0.jpeg)

ean: 54.2659224 Mean: 47.8313999  $: 16.7649829$ X SD Y SD : 26.9342120  $Corr: -0.0642526$ 

Previous<br>Class

100

### Matejka [&Fitzmaurice, 2017](https://www.autodeskresearch.com/publications/samestats)

![](_page_44_Picture_4.jpeg)

## IN-CLASS EXERCISE: DESIGN FROM TASK ANALYSIS

![](_page_45_Picture_1.jpeg)

- We will break you into groups of  $\sim$ 3 on Zoom. • Pretend you are transportation engineers, e.g., for the MBTA, City of Boston.
- Discuss the user tasks and goals and abstract them using the taxonomy from VAD (right, Fig. 3.2).
- Save your **notes & group members** for a later exercise!!!

![](_page_46_Picture_0.jpeg)

### Task Analysis **Visualization for Public Transit Development** *20m*

### INSTRUCTIONS:

![](_page_46_Figure_6.jpeg)

• In-Class Design — Task [Analysis→Visualization](https://northeastern.instructure.com/courses/63405/assignments/874488) for Public Transit Development on Canvas

### **Channels: Expressiveness Types and Effectiveness Ranks**

![](_page_47_Figure_5.jpeg)

![](_page_47_Figure_6.jpeg)

![](_page_47_Picture_0.jpeg)

### INSTRUCTIONS:

![](_page_47_Picture_7.jpeg)

### Upcoming Assignments & Communication

Look at the upcoming assignments and deadlines regularly! • Textbook, Readings, & Reading Quizzes — Variable days In-Class Activities  $-11:59$ pm same day as class

- 
- - F: Lecture
	- T: Lecture
	- F: In-class project feedback meetings & work
	- T: Lecture
- Assignments & Projects— Generally due R 11:59pm
	- R (2 days): Assignments 6a (Altair) and 6b (critique)
	- Next R (9 days): Assignment 7 (D3 Events)
		-
	-

Use Canvas Discussions for general questions, email the TAs/S-LTA/instructor for questions specific to you: [codydunne-and-tas@ccs.neu.edu.](mailto:codydunne-and-tas@ccs.neu.edu) Include links!

**Project 3 — Interview & Task Analysis**  Next-Next R (16 days): Project 4 — Data Collection & Exploration, Sketches

If you're emailing about a particular assignment, please **include the URL of the Submission Details page**. ([Canvas documentation.](https://community.canvaslms.com/t5/Student-Guide/How-do-I-know-when-my-assignment-has-been-submitted/ta-p/277))

If you have a project question, **give us your group number**. E.g., include: `Group ## —  Topic` with '##' replaced by your group number and 'Topic' replaced by your topic.